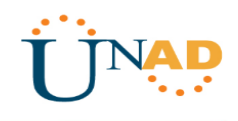

SOLUCIÓN DE ESTUDIOS DE CASO BAJO EL USO DE TECNOLOGÍA CISCO

JUAN CAMILO AMAYA MÉNDEZ CÓDIGO: 1.111.200.235

UNIVERSIDAD NACIONAL ABIERTA Y A DISTANCIA (UNAD)

DIPLOMADO DE PROFUNDIZACIÓN CISCO (DISEÑO E IMPLEMENTACIÓN DE SOLUCIONES INTEGRADAS LAN / WAN

ESCUELA DE CIENCIAS BÁSICAS, TECNOLOGÍA E INGENIERÍA

ARMERO GUAYABAL, TOLIMA

2018

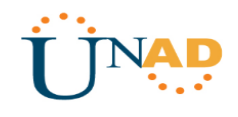

SOLUCIÓN DE ESTUDIOS DE CASO BAJO EL USO DE TECNOLOGÍA CISCO

JUAN CAMILO AMAYA MÉNDEZ CÓDIGO: 1.111.200.235

## PRUEBA HABILIDADES OPCIÓN DE GRADO

JUAN CARLOS VESGA DIRECTOR DE CURSO

UNIVERSIDAD NACIONAL ABIERTA Y A DISTANCIA (UNAD)

DIPLOMADO DE PROFUNDIZACIÓN CISCO (DISEÑO E IMPLEMENTACIÓN DE SOLUCIONES INTEGRADAS LAN / WAN

ESCUELA DE CIENCIAS BÁSICAS, TECNOLOGÍA E INGENIERÍA

ARMERO GUAYABAL, TOLIMA

2018

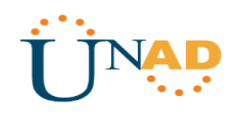

NOTA DE ACEPTACION

Presidente del jurado

Jurado

Armero Guayabal, Tolima 28 de diciembre de 2018

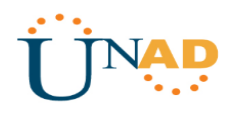

# Contenido

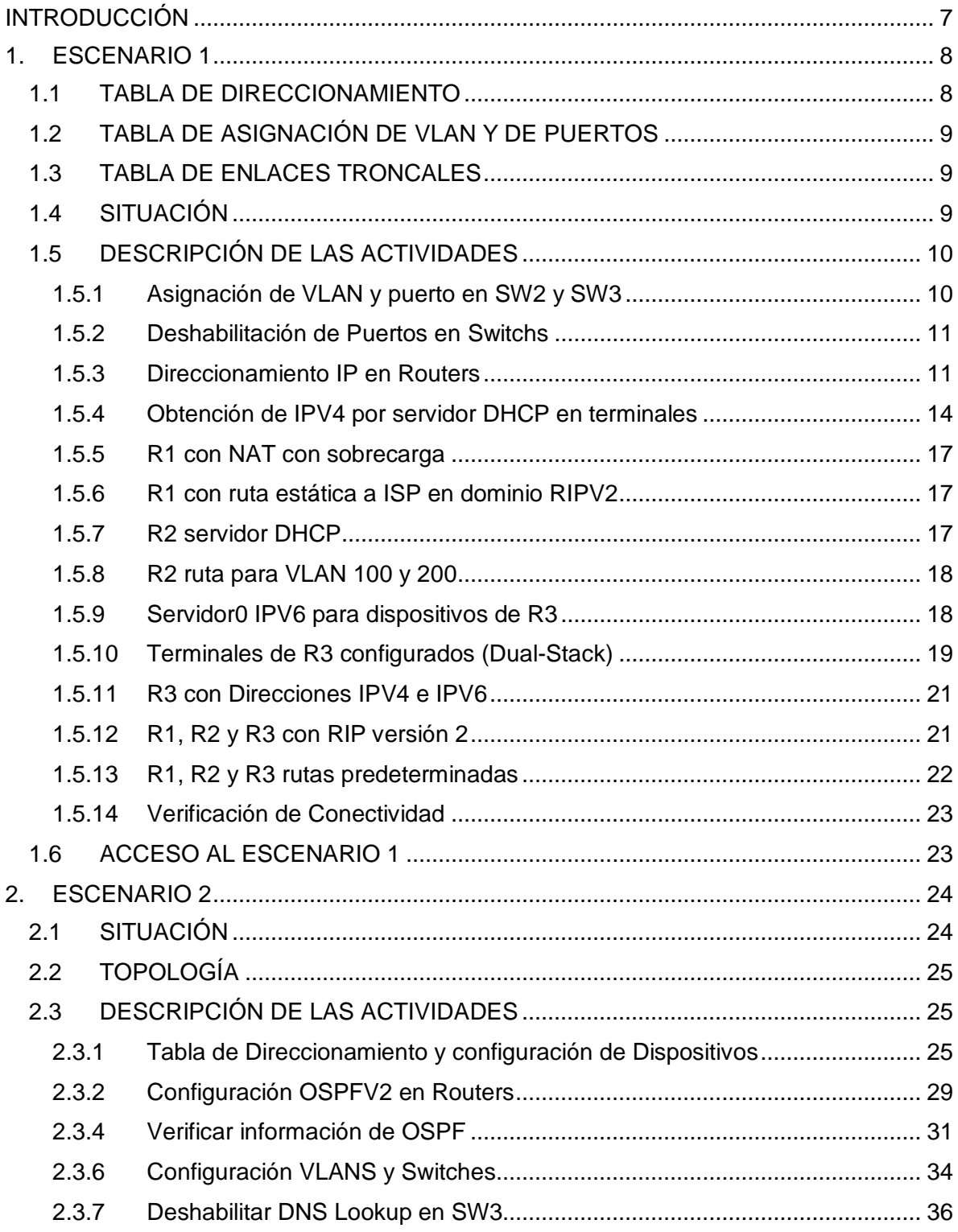

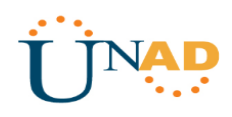

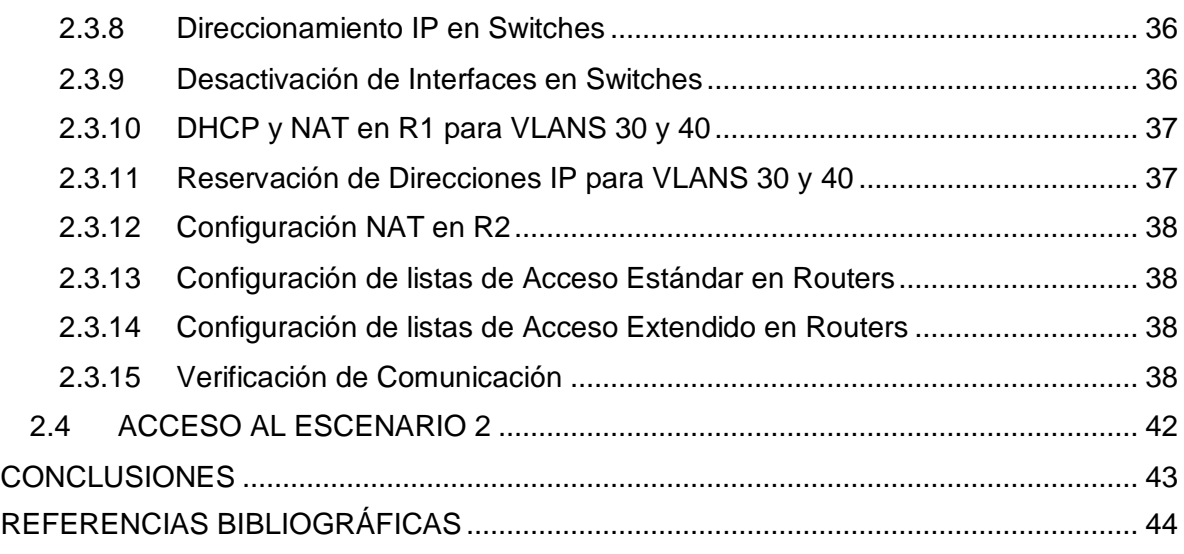

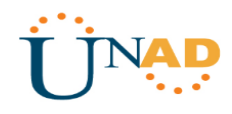

# Índice de Figuras

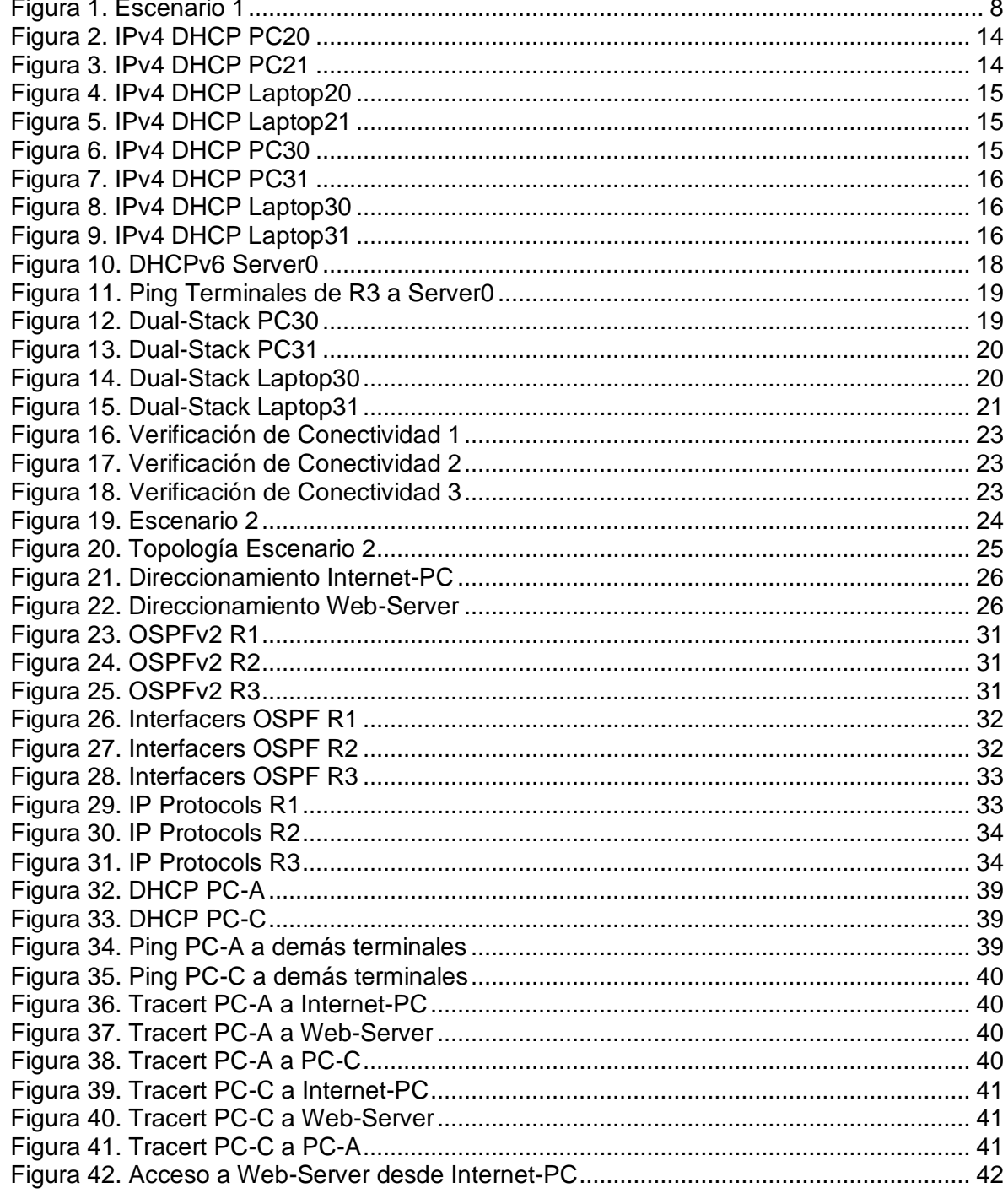

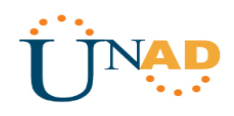

# **INTRODUCCIÓN**

<span id="page-6-0"></span>El curso de profundización Cisco Networking Academy, tiene como propósito proporcionar contenidos significativos, con el que busca que el estudiante profundice conocimientos en el campo emergente de las Redes y Telecomunicaciones; de tal forma que esté en capacidad de responder como profesionales en áreas de las Tecnologías de la Información.

Con el desarrollo de esta actividad se busca poner en práctica los conocimientos obtenidos a lo largo del curso solucionando dos ejercicios en diferentes escenarios con adaptaciones distintas, pero con los lineamientos propios de pequeñas o medianas empresas incentivando a la creatividad y destreza del aprendiz.

El método utilizado siguiendo las instrucciones de la guía de actividades y realizando el procedimiento anexando las evidencias pertinentes, con el uso de software de simulación Packet Tracer, donde se facilitara el proceso de desarrollo de los ejercicios, el análisis y aplicación de los conocimientos adquiridos

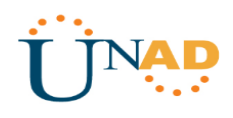

### <span id="page-7-0"></span>**1. ESCENARIO 1**

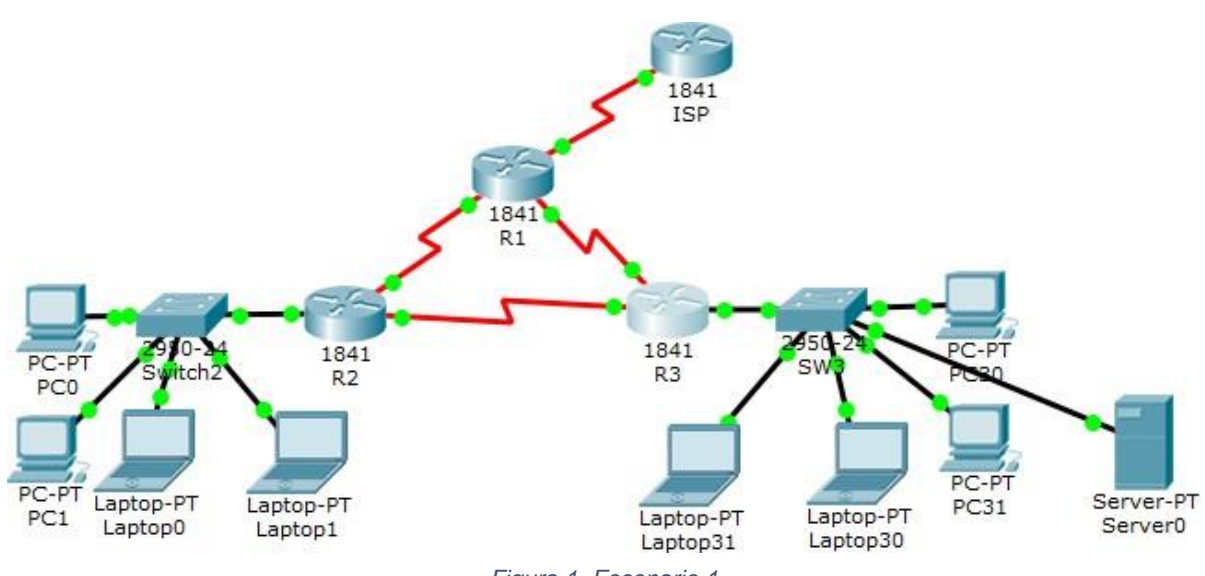

*Figura 1. Escenario 1*

### <span id="page-7-1"></span>**1.1TABLA DE DIRECCIONAMIENTO**

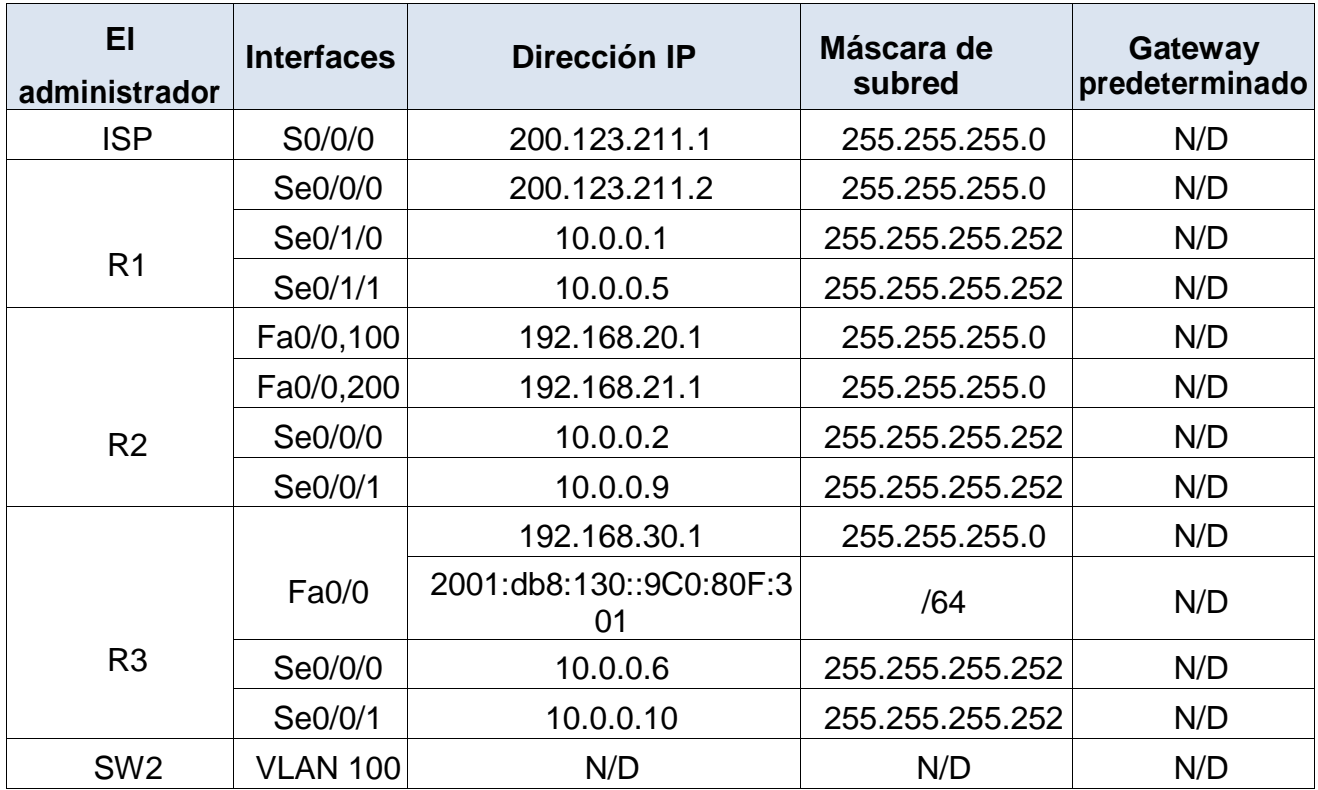

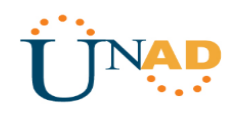

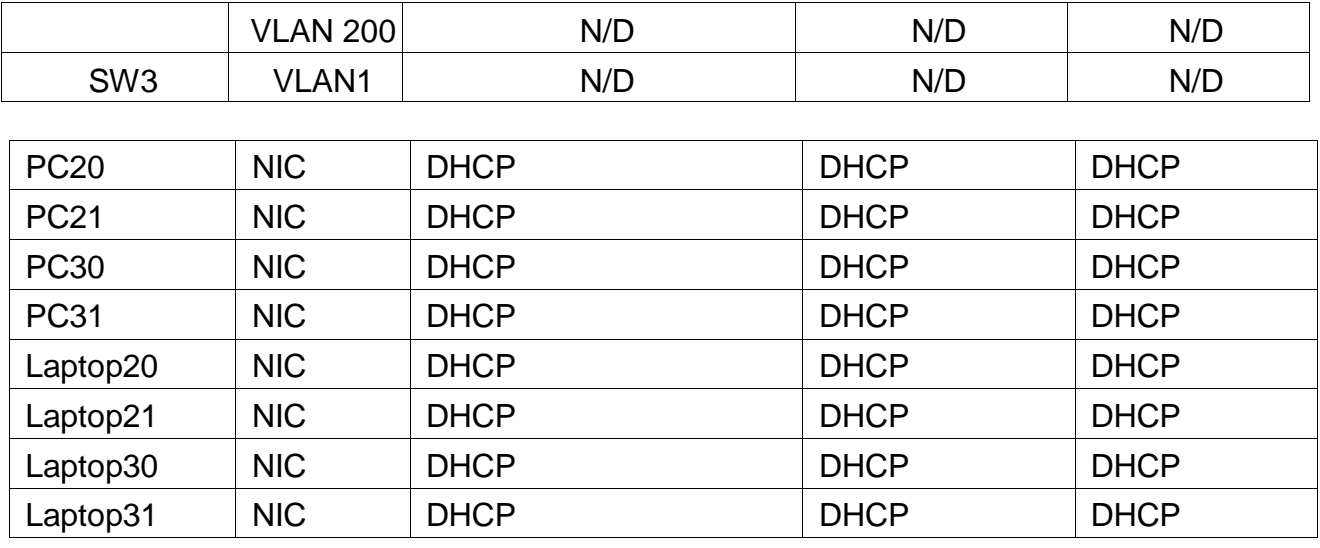

## <span id="page-8-0"></span>**1.2TABLA DE ASIGNACIÓN DE VLAN Y DE PUERTOS**

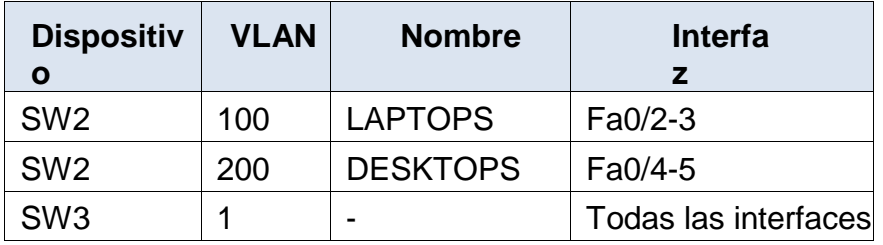

### <span id="page-8-1"></span>**1.3TABLA DE ENLACES TRONCALES**

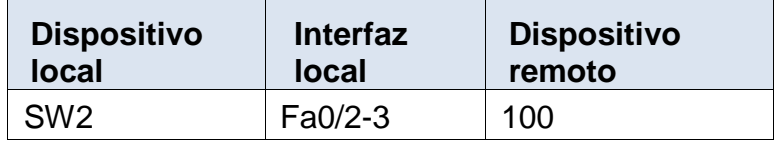

### <span id="page-8-2"></span>**1.4SITUACIÓN**

En esta actividad, demostrará y reforzará su capacidad para implementar NAT, servidor de DHCP, RIPV2 y el routing entre VLAN, incluida la configuración de direcciones IP, las VLAN, los enlaces troncales y las subinterfaces. Todas las pruebas de alcance deben realizarse a través de ping únicamente.

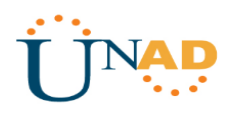

### <span id="page-9-0"></span>**1.5DESCRIPCIÓN DE LAS ACTIVIDADES**

#### <span id="page-9-1"></span>**1.5.1 Asignación de VLAN y puerto en SW2 y SW3**

**SW2** y **SW3** VLAN y las asignaciones de puertos de VLAN deben cumplir con la tabla 1.

#### **SW2**

```
Switch>enable
Switch#configure terminal
Enter configuration commands, one per line. End with CNTL/Z.
Switch(config)#hostname SW2
SW2(config)#vlan 100
SW2(config-vlan)#name LAPTOPS
SW2(config-vlan)#vlan 200
SW2(config-vlan)#name DESKTOPS
SW2(config-vlan)#int range f0/2-3
SW2(config-if-range)#switchport mode access
SW2(config-if-range)#switchport access vlan 100
SW2(config-if-range)#int range f0/4-5
SW2(config-if-range)#switchport mode access
SW2(config-if-range)#switchport access vlan 200
```
#### **Configurar Interfaz troncal**

```
SW2(config-if-range)#exit
SW2(config)#int f0/1
SW2(config-if)#switchport mode trunk
```
#### **SW3**

```
Switch>enable
Switch#configure terminal
Enter configuration commands, one per line. End with CNTL/Z.
Switch(config)#hostname SW3
SW3(config)#vlan 1
SW3(config-vlan)#exit
SW3(config)#int range f0/1-24
SW3(config-if-range)#switchport mode access
SW3(config-if-range)#switchport access vlan 1
```
### **Configurar Interfaz troncal**

```
SW3(config-if-range)#exit
SW3(config)#int f0/1
SW3(config-if)#switchport mode trunk
```
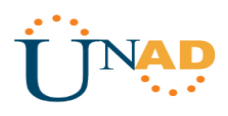

#### <span id="page-10-0"></span>**1.5.2 Des habilitación de Puertos en Switchs**

Los puertos de red que no se utilizan se deben deshabilitar.

#### **SW2**

SW2(config)#int range f0/6-24 SW2(config-if-range)#shutdown

#### **SW3**

SW3(config)#int range f0/6-23 SW3(config-if-range)#shutdown

#### <span id="page-10-1"></span>**1.5.3 Direccionamiento IP en Routers**

**La información** de dirección **IP R1**, **R2** y **R3** debe cumplir con la tabla 1.

### **R1**

```
Router>enable
Router#configure terminal
Enter configuration commands, one per line. End with CNTL/Z.
Router(config)#hostname R1
R1(config)#int s0/0/0
R1(config-if)#ip address 200.123.211.2 255.255.255.0
R1(config-if)#no shutdown
%LINK-5-CHANGED: Interface Serial0/0/0, changed state to down
R1(config-if)#int s0/1/0
R1(config-if)#ip address 10.0.0.1 255.255.255.252
R1(config-if)#no shutdown
%LINK-5-CHANGED: Interface Serial0/1/0, changed state to down
R1(config-if)#int s0/1/1
R1(config-if)#
R1(config-if)#ip address 10.0.0.5 255.255.255.252
R1(config-if)#no shut down
%LINK-5-CHANGED: Interface Serial0/1/1, changed state to down
```
#### **R2**

```
Router>enable
Router#configure terminal
Enter configuration commands, one per line. End with CNTL/Z.
Router(config)#hostname R2
```
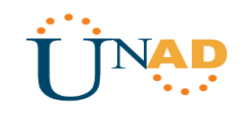

```
R2(config)#int f0/0.100
R2(config-subif)#encapsulation dot1Q 100
R2(config-subif)#ip address 192.168.20.1 255.255.255.0
R2(config-subif)#no shutdown
R2(config-subif)#int f0/0.200
R2(config-subif)#encapsulation dot1Q 200
R2(config-subif)#ip address 192.168.21.1 255.255.255.0
R2(config-subif)#no shutdown
R2(config-subif)#exit
R2(config)#int f0/0
R2(config-if)#no shutdown
R2(config-if)#
%LINK-5-CHANGED: Interface FastEthernet0/0, changed state to up
%LINEPROTO-5-UPDOWN: Line protocol on Interface FastEthernet0/0, changed state to 
up
%LINK-5-CHANGED: Interface FastEthernet0/0.100, changed state to up
%LINEPROTO-5-UPDOWN: Line protocol on Interface FastEthernet0/0.100, changed 
state to up
%LINK-5-CHANGED: Interface FastEthernet0/0.200, changed state to up
%LINEPROTO-5-UPDOWN: Line protocol on Interface FastEthernet0/0.200, changed 
state to up
R2(config)#int s0/0/0
R2(config-if)#ip address 10.0.0.2 255.255.255.252
R2(config-if)#no shutdown
R2(config-if)#
%LINK-5-CHANGED: Interface Serial0/0/0, changed state to up
R2(config)#int s0/0/1
R2(config-if)#ip address 10.0.0.9 255.255.255.252
R2(config-if)#no shutdown
%LINK-5-CHANGED: Interface Serial0/0/1, changed state to up
R2(config)#ip dhcp pool vlan_100
R2(dhcp-config)#network 192.168.20.1 255.255.255.0
R2(dhcp-config)#default-router 192.168.20.1
R2(dhcp-config)#ip dhcp pool vlan_200
R2(dhcp-config)#network 192.168.21.1 255.255.255.0
R2(dhcp-config)#default-router 192.168.21.1
```
### **R3**

```
Router>enable
Router#configure terminal
Enter configuration commands, one per line. End with CNTL/Z.
Router(config)#hostname R3
R3(config)#int f0/0
R3(config-if)#ip address 192.168.30.1 255.255.255.0
R3(config-if)#no shutdown
```
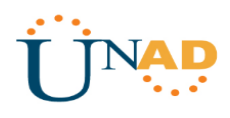

```
R3(config-if)#
%LINK-5-CHANGED: Interface FastEthernet0/0, changed state to up
%LINEPROTO-5-UPDOWN: Line protocol on Interface FastEthernet0/0, changed state to 
up
R3(config-if)#exit
R3(config)#ipv6 unicast-routing
R3(config)#int f0/0
R3(config-if)#ipv6 address 2001:db8:130::9C0:80F:301/64
R3(config-if)#ipv6 dhcp server vlan_1
R3(config-if)#ipv6 nd other-config-flag
R3(config-if)#no shutdown
R3(config)#int s0/0/0
R3(config-if)#ip address 10.0.0.6 255.255.255.252
R3(config-if)#no shutdown
R3(config-if)#
%LINK-5-CHANGED: Interface Serial0/0/0, changed state to up
R3(config-if)#ip address 10.0.0.6 255.255.255.252
%LINEPROTO-5-UPDOWN: Line protocol on Interface Serial0/0/0, changed state to up
R3(config-if)#int s0/0/1
R3(config-if)#ip address 10.0.0.10 255.255.255.252
R3(config-if)#no shutdown
R3(config-if)#
%LINK-5-CHANGED: Interface Serial0/0/1, changed state to up
R3(config-if)#
%LINEPROTO-5-UPDOWN: Line protocol on Interface Serial0/0/1, changed state to up
R3(config-if)#ip dhcp pool vlan_1
R3(dhcp-config)#network 192.168.30.1 255.255.255.0
R3(dhcp-config)#default-router 192.168.30.1
R3(dhcp-config)#ipv6 dhcp pool vlan_1
R3(config-dhcpv6)#dns-server 2001:db8:130::
```
#### **ISP**

```
Router>enable
Router#configure terminal
Enter configuration commands, one per line. End with CNTL/Z.
Router(config)#hostname ISP
ISP(config)#int s0/0/0
ISP(config-if)#ip address 200.123.211.1 255.255.255.0
ISP(config-if)#no shutdown
ISP(config-if)#
%LINK-5-CHANGED: Interface Serial0/0/0, changed state to up
```

```
ISP(config-if)#
%LINEPROTO-5-UPDOWN: Line protocol on Interface Serial0/0/0, changed state to up
```
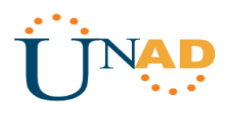

## <span id="page-13-0"></span>**1.5.4 Obtención de IPV4 por servidor DHCP en terminales**

**Laptop20, Laptop21, PC20, PC21, Laptop30, Laptop31, PC30 y PC31** deben obtener información IPv4 del servidor DHCP.

### **PC20**

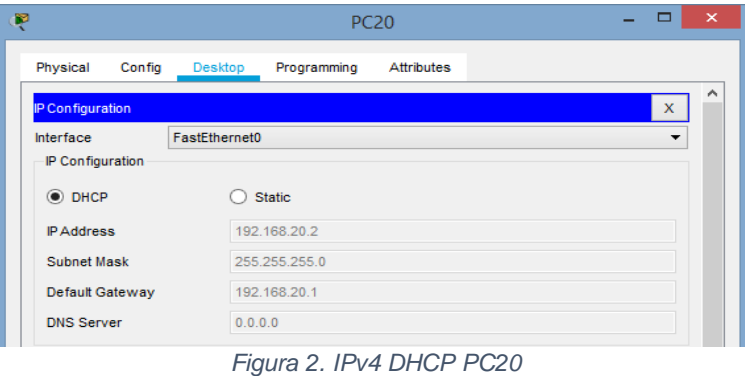

#### <span id="page-13-2"></span><span id="page-13-1"></span>**PC21**

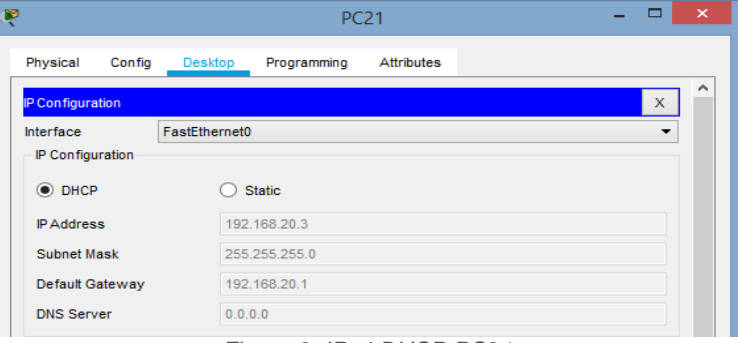

*Figura 3. IPv4 DHCP PC21*

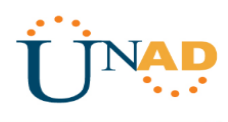

# **Laptop20**

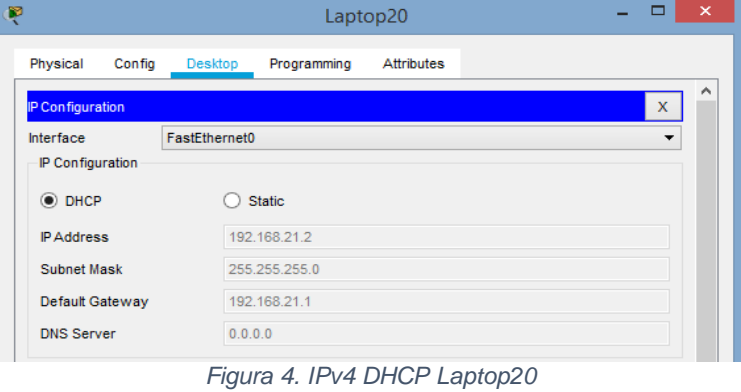

# <span id="page-14-0"></span>**Laptop21**

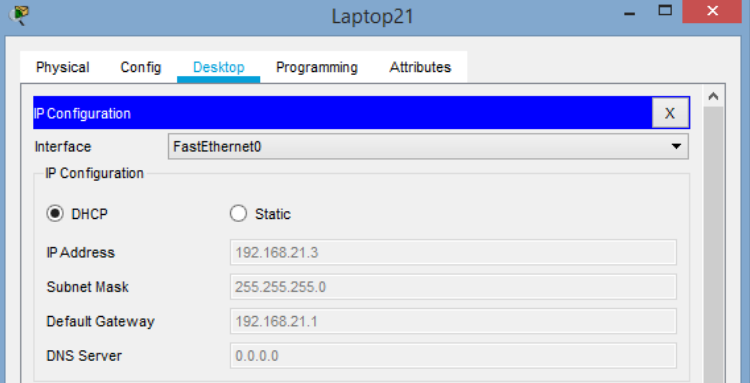

*Figura 5. IPv4 DHCP Laptop21*

### <span id="page-14-2"></span><span id="page-14-1"></span>**PC30**

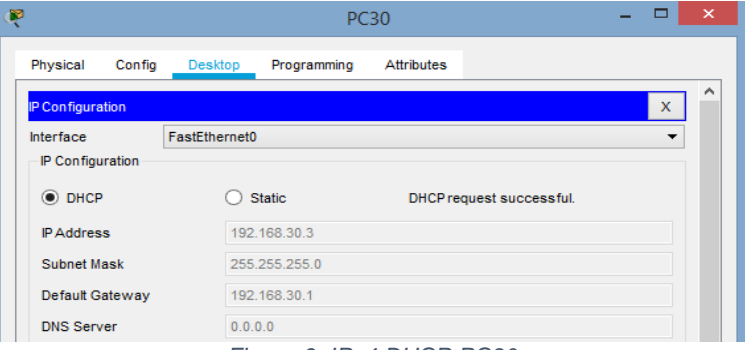

*Figura 6. IPv4 DHCP PC30*

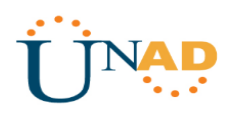

**PC31**

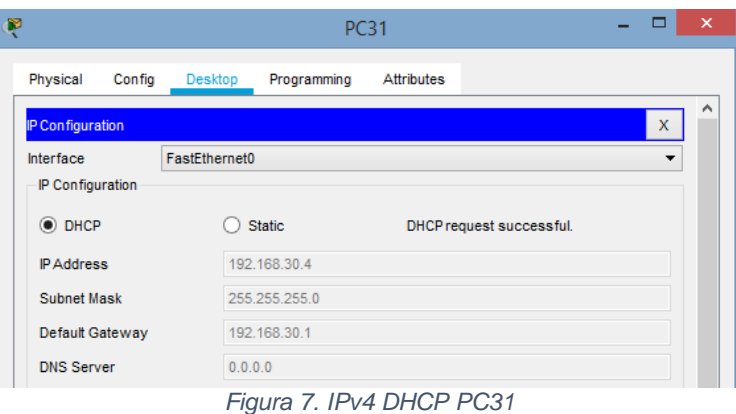

# <span id="page-15-0"></span>**Laptop30**

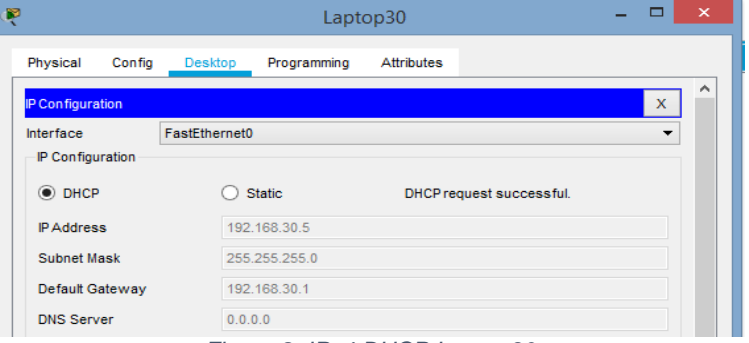

#### *Figura 8. IPv4 DHCP Laptop30*

## <span id="page-15-2"></span><span id="page-15-1"></span>**Laptop31**

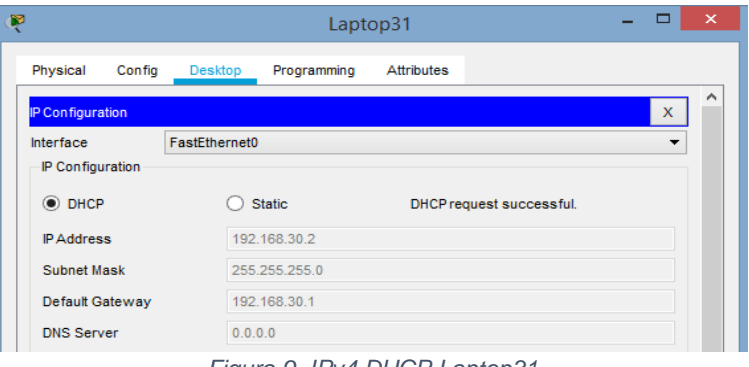

*Figura 9. IPv4 DHCP Laptop31*

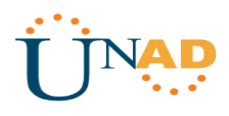

### <span id="page-16-0"></span>**1.5.5 R1 con NAT con sobrecarga**

**R1** debe realizar una NAT con sobrecarga sobre una dirección IPv4 pública. Asegúrese de que todos los terminales pueden comunicarse con Internet pública (haga ping a la dirección ISP) y la lista de acceso estándar se **llama INSIDE-DEVS**.

```
R1(config)#int s0/1/1
R1(config-if)#ip nat inside
R1(config-if)#int s0/1/0
R1(config-if)#ip nat inside
R1(config-if)#int s0/0/0
R1(config-if)#ip nat outside
R1(config-if)#exit
R1(config)#ip nat pool INSIDE-DEVS 200.123.211.2 200.123.211.128 netmask 
255.255.255.0
R1(config)#access-list 1 permit 192.168.0.0 0.0.255.255
R1(config)#access-list 1 permit 10.0.0.0 0.255.255.255
R1(config)#ip nat inside source list 1 interface s0/0/0 overload
R1(config)#ip nat inside source static tcp 192.168.30.6 80
```
#### <span id="page-16-1"></span>**1.5.6 R1 con ruta estática a ISP en dominio RIPV2**

**R1** debe tener una ruta estática predeterminada al ISP que se configuró y que incluye esa ruta en **el dominio** RIPv2.

```
R1(config)#router rip
R1(config-router)#version 2
R1(config-router)#network 10.0.0.0
```
#### <span id="page-16-2"></span>**1.5.7 R2 servidor DHCP**

**R2** es un servidor de DHCP para los dispositivos conectados al puerto FastEthernet0/0.

```
R2(config)#ip dhcp excluded-address 10.0.0.2 10.0.0.9
R2(config)#ip dhcp pool INSIDE-DEVS
R2(dhcp-config)#networ 192.168.20.1 255.255.255.0
R2(dhcp-config)#networ 192.168.21.1 255.255.255.0
R2(dhcp-config)#default-router 192.168.1.1
R2(dhcp-config)#dns-server 0.0.0.0
```
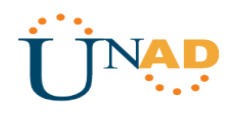

### <span id="page-17-0"></span>**1.5.8 R2 ruta para VLAN 100 y 200**

**R2** debe, además de enrutamiento a otras partes de la red, ruta entre las VLAN 100 y 200.

```
R2(config)#int vlan 100
R2(config-if)#ip address 192.168.20.1 255.255.255.0
% 192.168.20.0 overlaps with FastEthernet0/0.100
R2(config-if)#int vlan 200
R2(config-if)#ip address 192.168.21.1 255.255.255.0
% 192.168.21.0 overlaps with FastEthernet0/0.200
```
### <span id="page-17-1"></span>**1.5.9 Servidor0 IPV6 para dispositivos de R3**

El Servidor0 es sólo un servidor IPv6 y solo debe ser accesibles para los dispositivos en R3 (ping).

### **Configuración DHCP – DHCPV6 Server0**

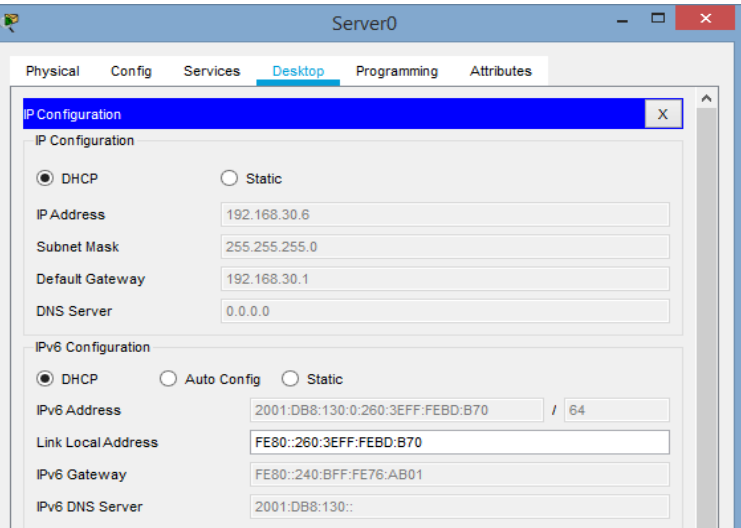

<span id="page-17-2"></span>*Figura 10. DHCPv6 Server0*

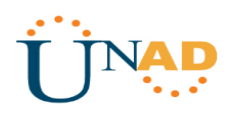

### **Ping Terminales de R3 a Server0**

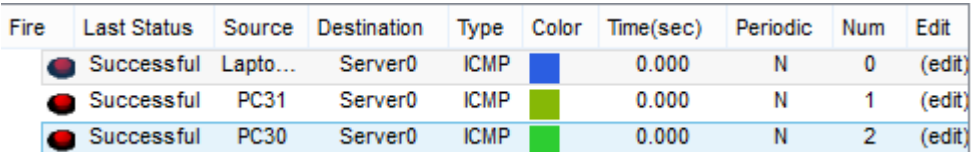

*Figura 11. Ping Terminales de R3 a Server0*

## <span id="page-18-1"></span><span id="page-18-0"></span>**1.5.10 Terminales de R3 configurados (Dual-Stack)**

La NIC instalado en direcciones IPv4 e IPv6 de Laptop30, de Laptop31, de PC30 y PC31 obligación de configurados simultáneas (dual-stack). Las direcciones se deben configurar mediante DHCP y DHCPv6.

#### **PC30**

|                           |        |               |                                   | <b>PC30</b>                                |                          |          |   |
|---------------------------|--------|---------------|-----------------------------------|--------------------------------------------|--------------------------|----------|---|
| Physical                  | Config | Desktop       | Programming                       | <b>Attributes</b>                          |                          |          |   |
| IP Configuration          |        |               |                                   |                                            |                          |          | x |
| Interface                 |        | FastEthernet0 |                                   |                                            |                          |          |   |
| IP Configuration          |        |               |                                   |                                            |                          |          |   |
| $\odot$ DHCP              |        |               | <b>Static</b>                     |                                            | DHCP request successful. |          |   |
| <b>IP Address</b>         |        |               | 192.168.30.3                      |                                            |                          |          |   |
| Subnet Mask               |        |               | 255.255.255.0                     |                                            |                          |          |   |
| Default Gateway           |        |               | 192.168.30.1                      |                                            |                          |          |   |
| <b>DNS Server</b>         |        | 0.0.0.0       |                                   |                                            |                          |          |   |
| IPv6 Configuration        |        |               |                                   |                                            |                          |          |   |
| <b>DHCP</b>               |        | Auto Config   | $\left( \right)$                  | Static lpv6 Autoconfig request successful. |                          |          |   |
| <b>IPv6 Address</b>       |        |               | 2001:DB8:130:0:20A:F3FF:FEBE:27BC |                                            |                          | $1 \ 64$ |   |
| <b>Link Local Address</b> |        |               | FE80::20A:F3FF:FEBE:27BC          |                                            |                          |          |   |
| <b>IPv6 Gateway</b>       |        |               | FE80::240:BFF:FE76:AB01           |                                            |                          |          |   |
| <b>IPv6 DNS Server</b>    |        |               | 2001:DB8:130::                    |                                            |                          |          |   |

<span id="page-18-2"></span>*Figura 12. Dual-Stack PC30*

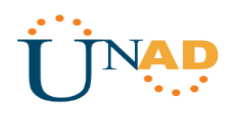

**PC31**

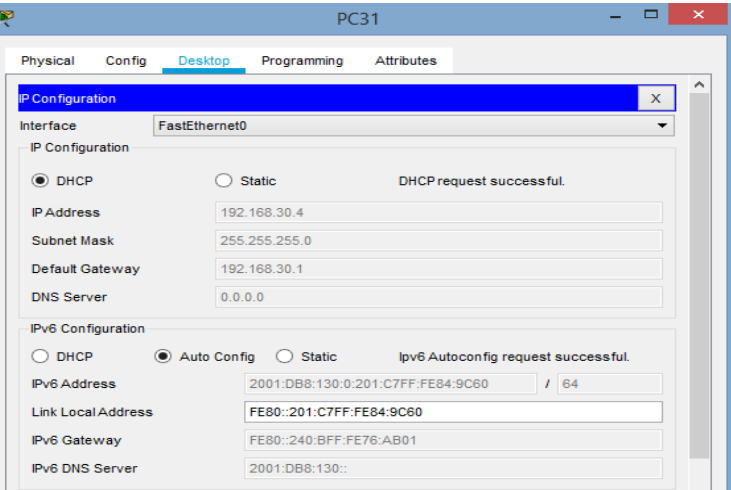

*Figura 13. Dual-Stack PC31*

# <span id="page-19-0"></span>**Laptop30**

|                           |               |                                   | Laptop30                          |                                     |     | ⊏ |
|---------------------------|---------------|-----------------------------------|-----------------------------------|-------------------------------------|-----|---|
| Physical<br>Config        | Desktop       | Programming                       | <b>Attributes</b>                 |                                     |     |   |
| IP Configuration          |               |                                   |                                   |                                     |     | x |
| Interface                 | FastEthernet0 |                                   |                                   |                                     |     |   |
| IP Configuration          |               |                                   |                                   |                                     |     |   |
| O DHCP                    | <b>Static</b> |                                   |                                   | DHCP request successful.            |     |   |
| <b>IP Address</b>         | 192.168.30.5  |                                   |                                   |                                     |     |   |
| <b>Subnet Mask</b>        | 255 255 255 0 |                                   |                                   |                                     |     |   |
| Default Gateway           | 192.168.30.1  |                                   |                                   |                                     |     |   |
| <b>DNS Server</b>         | 0.0.0.0       |                                   |                                   |                                     |     |   |
| IPv6 Configuration        |               |                                   |                                   |                                     |     |   |
| <b>DHCP</b>               | Auto Config   | <b>Static</b><br>$\left( \right)$ |                                   | Ipv6 Autoconfig request successful. |     |   |
| <b>IPv6 Address</b>       |               |                                   | 2001:DB8:130:0:210:11FF:FE1C:8972 |                                     | 164 |   |
| <b>Link Local Address</b> |               | FE80::210:11FF:FE1C:8972          |                                   |                                     |     |   |
| IPv6 Gateway              |               | FE80::240:BFF:FE76:AB01           |                                   |                                     |     |   |
| <b>IPv6 DNS Server</b>    |               | 2001:DB8:130::                    |                                   |                                     |     |   |

<span id="page-19-1"></span>*Figura 14. Dual-Stack Laptop30*

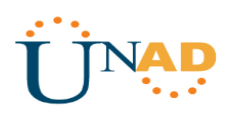

### **Laptop31**

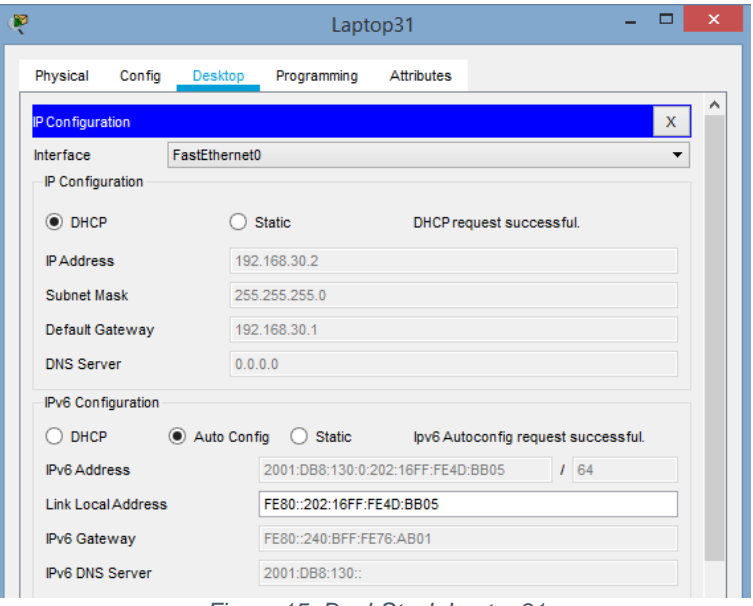

*Figura 15. Dual-Stack Laptop31*

### <span id="page-20-2"></span><span id="page-20-0"></span>**1.5.11 R3 con Direcciones IPV4 e IPV6**

La interfaz FastEthernet 0/0 del R3 también deben tener direcciones IPv4 e IPv6 configuradas (dual- stack).

```
R3(config)#ipv6 unicast-routing
R3(config)#int f0/0
R3(config-if)#ipv6 enable
R3(config-if)#ip address 192.168.30.1 255.255.255.0
R3(config-if)#ipv6 address 2001:db8::9c0:80f:301/64
R3(config-if)#no shutdown
```
### <span id="page-20-1"></span>**1.5.12 R1, R2 y R3 con RIP versión 2**

R1, R2 y R3 intercambian información de routing mediante RIP versión 2.

#### **R1**

```
R1(config)#router rip
R1(config-router)#version 2
R1(config-router)#network 10.0.0.0
R1(config-router)#network 10.0.0.4
```
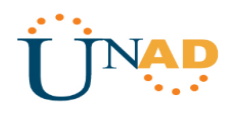

#### **R2**

```
R2(config)#router rip
R2(config-router)#version 2
R2(config-router)#network 10.0.0.0
R2(config-router)#network 10.0.0.8
```
### **R3**

```
R3(config)#router rip
R3(config-router)#version 2
R3(config-router)#network 10.0.0.4
R3(config-router)#network 10.0.0.8
```
#### <span id="page-21-0"></span>**1.5.13 R1, R2 y R3 rutas predeterminadas**

R1, R2 y R3 deben saber sobre las rutas de cada uno y la ruta predeterminada desde R1.

#### **R1**

R1#show ip route connected C 10.0.0.0/30 is directly connected, Serial0/1/0 C 10.0.0.4/30 is directly connected, Serial0/1/1 C 200.123.211.0/24 is directly connected, Serial0/0/0

#### **R2**

R2#show ip route connected C 10.0.0.0/30 is directly connected, Serial0/0/0 10.0.0.8/30 is directly connected, Serial0/0/1 c 192.168.20.0/24 is directly connected, FastEthernet0/0.100 c C 192.168.21.0/24 is directly connected, FastEthernet0/0.200

#### **R3**

R3#show ip route connected C 10.0.0.4/30 is directly connected, Serial0/0/0 C 10.0.0.8/30 is directly connected, Serial0/0/1 C 192.168.30.0/24 is directly connected, FastEthernet0/0

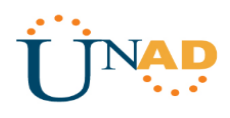

### <span id="page-22-0"></span>**1.5.14 Verificación de Conectividad**

Verifique la conectividad. Todos los terminales deben poder hacer ping entre sí y a la dirección IP del ISP. Los terminales bajo **el R3** deberían poder hacer IPv6-ping entre ellos y el servidor.

<span id="page-22-2"></span>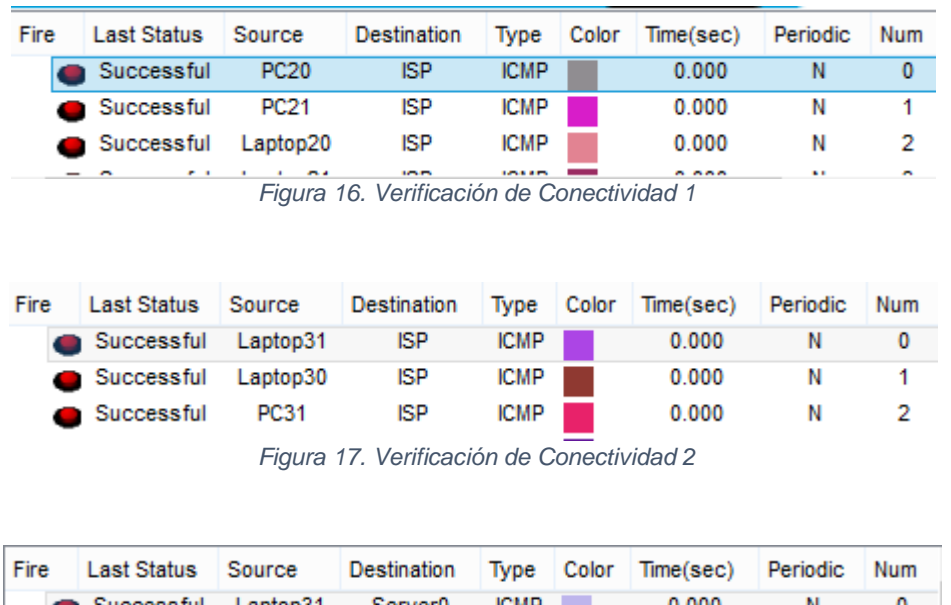

<span id="page-22-3"></span>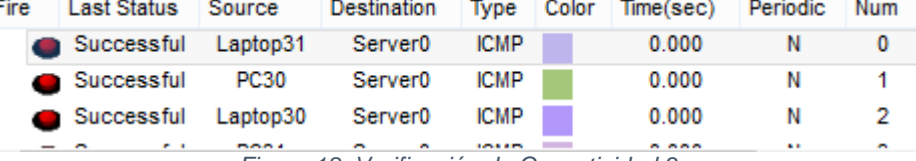

*Figura 18. Verificación de Conectividad 3*

## <span id="page-22-4"></span><span id="page-22-1"></span>**1.6ACCESO AL ESCENARIO 1**

[Escenario 1](https://drive.google.com/open?id=1E4VPJsrzvC1sTY2MBFjqjjXRZ5SF_HyM)

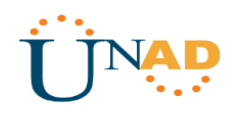

### <span id="page-23-0"></span>**2. ESCENARIO 2**

### <span id="page-23-1"></span>**2.1SITUACIÓN**

Una empresa de Tecnología posee tres sucursales distribuidas en las ciudades de Miami, Bogotá y Buenos Aires, en donde el estudiante será el administrador de la red, el cual deberá configurar e interconectar entre sí cada uno de los dispositivos que forman parte del escenario, acorde con los lineamientos establecidos para el direccionamiento IP, protocolos de enrutamiento y demás aspectos que forman parte de la topología de red.

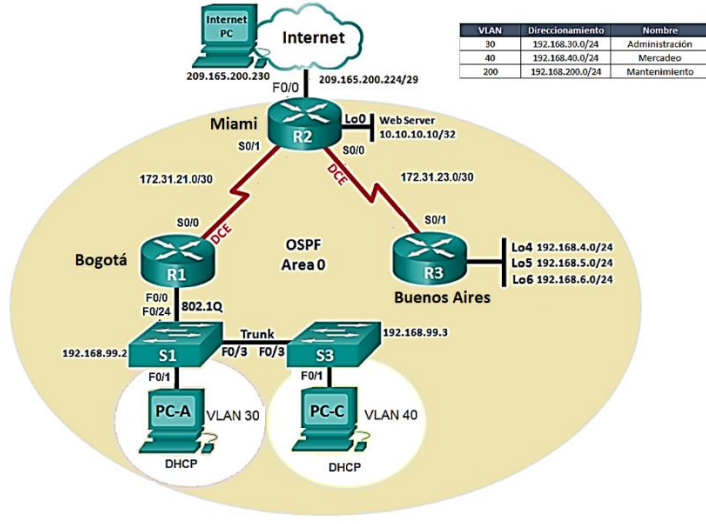

<span id="page-23-2"></span>*Figura 19. Escenario 2*

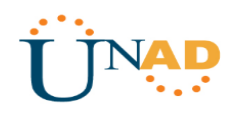

# <span id="page-24-0"></span>**2.2TOPOLOGÍA**

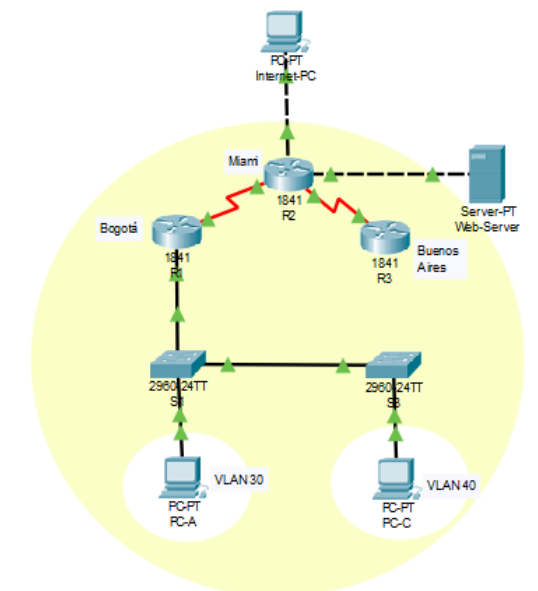

*Figura 20. Topología Escenario 2*

# <span id="page-24-3"></span><span id="page-24-1"></span>**2.3DESCRIPCIÓN DE LAS ACTIVIDADES**

## <span id="page-24-2"></span>**2.3.1 Tabla de Direccionamiento y configuración de Dispositivos**

Configurar el direccionamiento IP acorde con la topología de red para cada uno de los dispositivos que forman parte del escenario

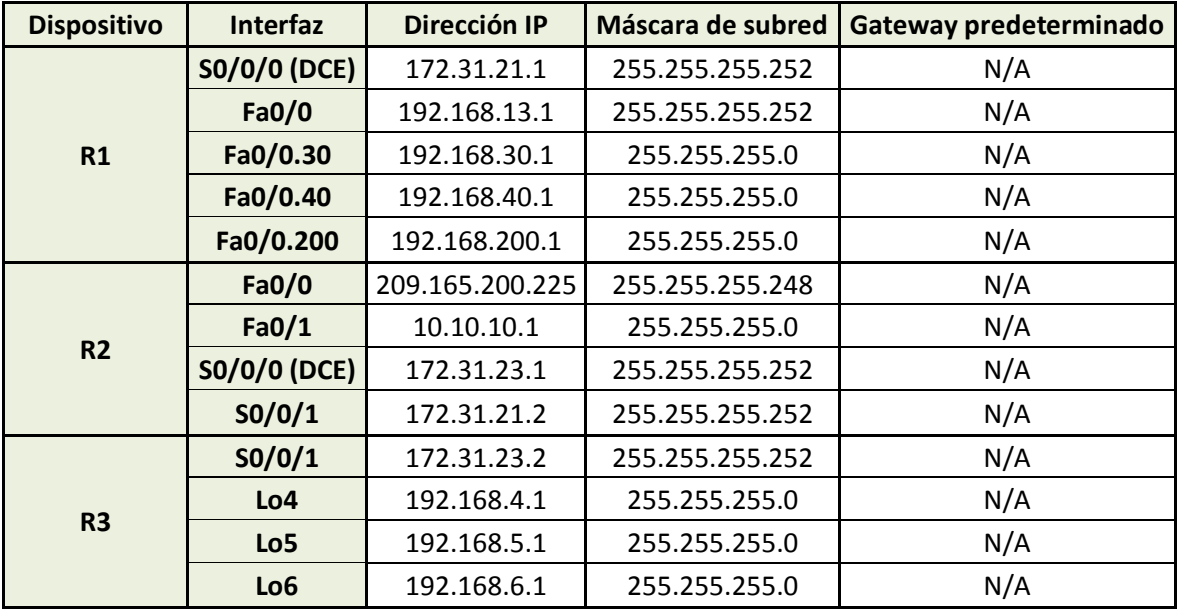

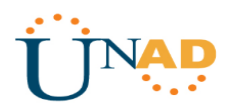

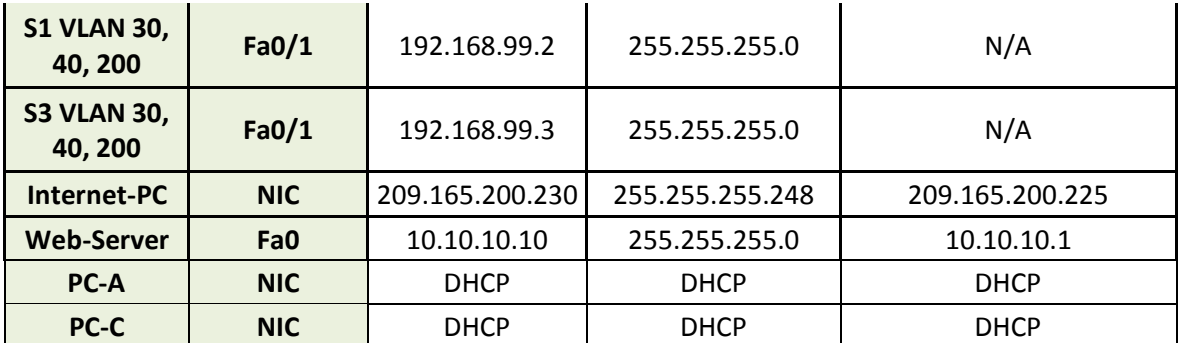

#### **Configurar Internet-PC**

| Ŗ                                    | $\times$<br>$ -$<br>Internet-PC  |
|--------------------------------------|----------------------------------|
| Physical<br>Config<br><b>Desktop</b> | Programming<br><b>Attributes</b> |
| $\bigcirc$ DHCP                      | $\sim$<br>Static                 |
| <b>IP Address</b>                    | 209.165.200.230                  |
| Subnet Mask                          | 255 255 255 248                  |
| <b>Default Gateway</b>               | 209.165.200.225                  |
| <b>DNS Server</b>                    | 0.0.0.0                          |
|                                      |                                  |

*Figura 21. Direccionamiento Internet-PC*

#### <span id="page-25-0"></span>**Configurar Web-Server**

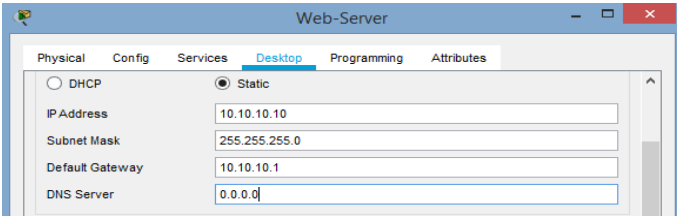

*Figura 22. Direccionamiento Web-Server*

```
Router>enable
Router#configure terminal
Enter configuration commands, one per line. End with CNTL/Z.
Router(config)#hostname R1
R1(config)#interface s0/0/0
R1(config-if)#description connection to R2
R1(config-if)#ip add 172.31.21.1 255.255.255.252
R1(config-if)#no shutdown
%LINK-5-CHANGED: Interface Serial0/0/0, changed state to down
R1(config-if)#ip route 0.0.0.0 0.0.0.0 s0/0/0
R1(config)#interface f0/0.30
R1(config-subif)#encapsulation dot1q 30
R1(config-subif)#ip address 192.168.30.1 255.255.255.0
```
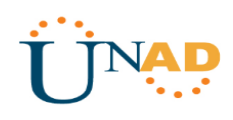

```
R1(config-subif)#int f0/0
R1(config-if)#no shut
R1(config-if)#
%LINK-5-CHANGED: Interface FastEthernet0/0, changed state to up
%LINEPROTO-5-UPDOWN: Line protocol on Interface FastEthernet0/0, changed state to 
up
%LINK-5-CHANGED: Interface FastEthernet0/0.30, changed state to up
%LINEPROTO-5-UPDOWN: Line protocol on Interface FastEthernet0/0.30, changed state 
to up
R1(config-if)#int f0/0.40
R1(config-subif)#
%LINK-5-CHANGED: Interface FastEthernet0/0.40, changed state to up
%LINEPROTO-5-UPDOWN: Line protocol on Interface FastEthernet0/0.40, changed state 
to up
R1(config-subif)#encapsulation dot1q 40
R1(config-subif)#ip address 192.168.40.1 255.255.255.0
R1(config-subif)#int f0/0.200
R1(config-subif)#
%LINK-5-CHANGED: Interface FastEthernet0/0.200, changed state to up
%LINEPROTO-5-UPDOWN: Line protocol on Interface FastEthernet0/0.200, changed 
state to up
R1(config-subif)#encapsulation dot1q 200
```

```
R1(config-subif)#ip address 192.168.200.1 255.255.255.0
```

```
Router>enable
Router#configure terminal
Enter configuration commands, one per line. End with CNTL/Z.
Router(config)#hostname R2
R2(config)#interface s0/0/1
R2(config-if)#description connection to R1
R2(config-if)#ip add 172.31.21.2 255.255.255.252
R2(config-if)#no shutdown
R2(config-if)#
%LINK-5-CHANGED: Interface Serial0/0/1, changed state to up
R2(config-if)#
%LINEPROTO-5-UPDOWN: Line protocol on Interface Serial0/0/1, changed state to up
R2(config-if)#interface s0/0/0
R2(config-if)#description connection to R3
R2(config-if)#ip add 172.31.23.1 255.255.255.252
R2(config-if)#no shutdown
%LINK-5-CHANGED: Interface Serial0/0/0, changed state to down
R2(config-if)#interface f0/0
R2(config-if)#description Internet
R2(config-if)#ip add 209.165.200.225 255.255.255.248
```
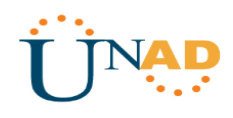

R2(config-if)#no shutdown

```
R2(config-if)#
%LINK-5-CHANGED: Interface FastEthernet0/0, changed state to up
%LINEPROTO-5-UPDOWN: Line protocol on Interface FastEthernet0/0, changed state to 
up
R2(config-if)#interface f0/1
R2(config-if)#description connection to web server
R2(config-if)#ip add 10.10.10.1 255.255.255.0
R2(config-if)#no shutdown
R2(config-if)#
%LINK-5-CHANGED: Interface FastEthernet0/1, changed state to up
%LINEPROTO-5-UPDOWN: Line protocol on Interface FastEthernet0/1, changed state to 
up
R2(config-if)#exit
R2(config)#ip route 0.0.0.0 0.0.0.0 f0/0
```

```
Router>enable
Router#configure terminal
Enter configuration commands, one per line. End with CNTL/Z.
Router(config)#hostname R3
R3(config)#interface s0/0/1
R3(config-if)#description connection to R2
R3(config-if)#ip address 172.31.23.2 255.255.255.252
R3(config-if)#no shutdown
R3(config-if)#
%LINK-5-CHANGED: Interface Serial0/0/1, changed state to up
R3(config-if)#
%LINEPROTO-5-UPDOWN: Line protocol on Interface Serial0/0/1, changed state to up
R3(config-if)#interface lo4
R3(config-if)#
%LINK-5-CHANGED: Interface Loopback4, changed state to up
%LINEPROTO-5-UPDOWN: Line protocol on Interface Loopback4, changed state to up
R3(config-if)#ip add 192.168.4.1 255.255.255.0
R3(config-if)#no shutdown
R3(config-if)#interface lo5
R3(config-if)#
%LINK-5-CHANGED: Interface Loopback5, changed state to up
%LINEPROTO-5-UPDOWN: Line protocol on Interface Loopback5, changed state to up
R3(config-if)#ip add 192.168.5.1 255.255.255.0
R3(config-if)#no shutdown
R3(config-if)#interface lo6
```
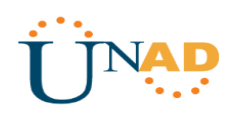

```
R3(config-if)#
%LINK-5-CHANGED: Interface Loopback6, changed state to up
%LINEPROTO-5-UPDOWN: Line protocol on Interface Loopback6, changed state to up
R3(config-if)#ip add 192.168.6.1 255.255.255.0
R3(config-if)#no shutdown
R3(config-if)#exit
R3(config)#ip route 0.0.0.0 0.0.0.0 s0/0/1
```
### **Configurar S1**

```
Switch>enable
Switch#configure terminal
Enter configuration commands, one per line. End with CNTL/Z.
Switch(config)#hostname S1
S1(config)#no ip domain-lookup
```
#### **Configurar S3**

```
Switch>enable
Switch#configure terminal
Enter configuration commands, one per line. End with CNTL/Z.
Switch(config)#hostname S3
S3(config)#no ip domain-lookup
```
#### <span id="page-28-0"></span>**2.3.2 Configuración OSPFV2 en Routers**

Configurar el protocolo de enrutamiento OSPFv2 bajo los siguientes criterios:

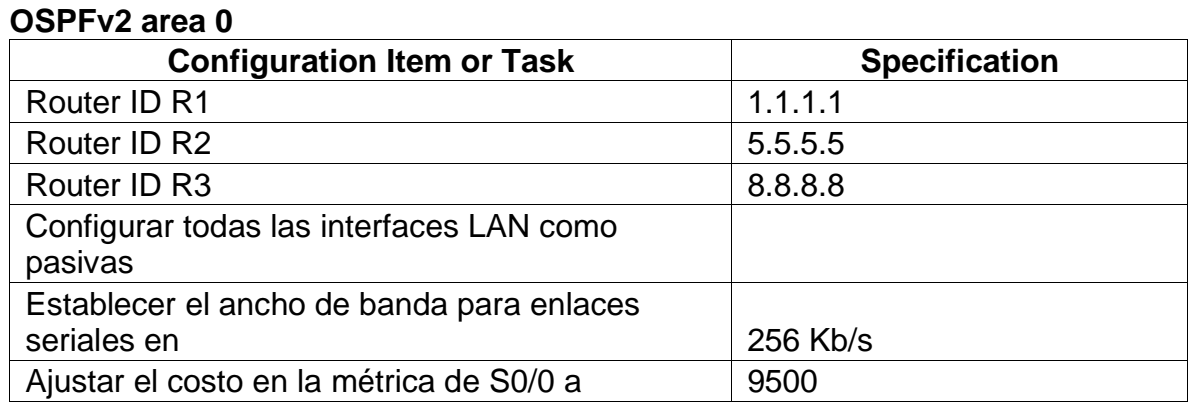

```
R1(config)#router ospf 1
R1(config-router)#router-id 1.1.1.1
```
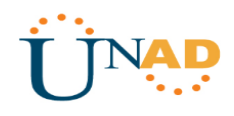

```
R1(config-router)#network 172.31.21.0 0.0.0.3 area 0
R1(config-router)#network 192.168.30.0 0.0.0.255 area 0
R1(config-router)#network 192.168.40.0 0.0.0.255 area 0
R1(config-router)#network 192.168.200.0 0.0.0.255 area 0
R1(config-router)#passive-interface f0/0.30
R1(config-router)#passive-interface f0/0.40
R1(config-router)#passive-interface f0/0.200
R1(config-router)#exit
R1(config)#int s0/0/0
R1(config-if)#bandwidth 256
R1(config-if)#ip ospf cost 9500
```
#### **Configurar R2**

```
R2(config)#router ospf 1
R2(config-router)#router-id 5.5.5.5
R2(config-router)#network 172.31.21.0 0.0.0.3 area 0
R2(config-router)#
01:17:01: %OSPF-5-ADJCHG: Process 1, Nbr 1.1.1.1 on Serial0/0/1 from LOADING to 
FULL, Loading Done
```

```
R2(config-router)# network 172.31.23.0 0.0.0.3 area 0
R2(config-router)#network 172.31.23.0 0.0.0.3 area 0
R2(config-router)#network 172.31.21.0 0.0.0.3 area 0
R2(config-router)#network 10.10.10.0 0.0.0.255 area 0
R2(config-router)#passive-interface f0/0
R2(config-router)#int s0/0/0
R2(config-if)#bandwidth 256
R2(config-if)#int s0/0/1
R2(config-if)#bandwidth 256
R2(config-if)#ip ospf cost 9500
R2(config-if)#int s0/0/0
R2(config-if)#ip ospf cost 9500
```

```
R3(config)#router ospf 1
R3(config-router)#router-id 8.8.8.8
R3(config-router)#network 172.31.23.0 0.0.0.3 area 0
R3(config-router)#
01:20:30: %OSPF-5-ADJCHG: Process 1, Nbr 5.5.5.5 on Serial0/0/1 from LOADING to 
FULL, Loading Done
R3(config-router)#network 192.168.4.0 0.0.0.255 area 0
R3(config-router)#passive-interface lo4
R3(config-router)#passive-interface lo5
R3(config-router)#passive-interface lo6
R3(config-router)#exit
R3(config)#int s0/0/1
```

```
R3(config-if)#bandwidth 256
R3(config-if)#ip ospf cost 9500
```
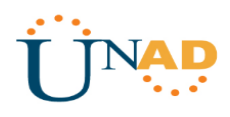

## <span id="page-30-0"></span>**2.3.4 Verificar información de OSPF**

• Visualizar tablas de enrutamiento y routers conectados por OSPFv2

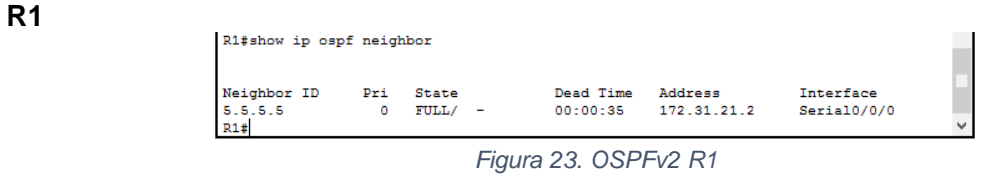

<span id="page-30-1"></span>**R2**

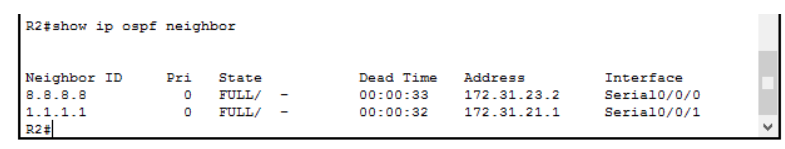

*Figura 24. OSPFv2 R2*

<span id="page-30-3"></span><span id="page-30-2"></span>**R3**

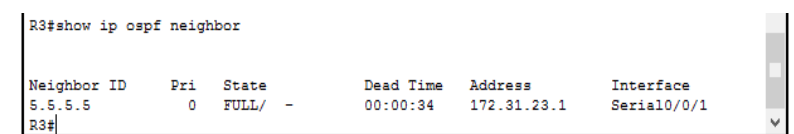

*Figura 25. OSPFv2 R3*

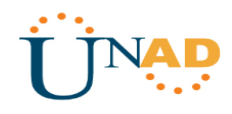

• Visualizar lista resumida de interfaces por OSPF en donde se ilustre el costo de cada interface

```
R1#show ip ospf interface
Serial0/0/0 is up, line protocol is up
 Internet address is 172.31.21.1/30, Area 0
 Process ID 1, Router ID 1.1.1.1, Network Type POINT-TO-POINT, Cost: 9500
 Transmit Delay is 1 sec, State POINT-TO-POINT, Priority 0
 No designated router on this network
 No backup designated router on this network
 Timer intervals configured, Hello 10, Dead 40, Wait 40, Retransmit 5
   Hello due in 00:00:00
 Index 1/1, flood queue length 0
 Next 0x0(0)/0x0(0)
 Last flood scan length is 1, maximum is 1
 Last flood scan time is 0 msec. maximum is 0 msec
 Neighbor Count is 1, Adjacent neighbor count is 1
   Adjacent with neighbor 5.5.5.5
  Suppress hello for 0 neighbor(s)
FastEthernet0/0.30 is up, line protocol is up
  Internet address is 192.168.30.1/24, Area 0
 Process ID 1, Router ID 1.1.1.1, Network Type BROADCAST, Cost: 1
 Transmit Delay is 1 sec, State WAITING, Priority 1
 No designated router on this network
 No backup designated router on this network
 Timer intervals configured, Hello 10, Dead 40, Wait 40, Retransmit 5
   No Hellos (Passive interface)
 Index 2/2, flood queue length 0
 Next 0x0(0)/0x0(0)
 Last flood scan length is 1, maximum is 1
 Last flood scan time is 0 msec, maximum is 0 msec
 Neighbor Count is 0, Adjacent neighbor count is 0
 Suppress hello for 0 neighbor(s)
FastEthernet0/0.40 is up, line protocol is up
  Internet address is 192.168.40.1/24, Area 0
```
*Figura 26. Interfacers OSPF R1*

<span id="page-31-0"></span>**R2**

**R1**

#### R2#show ip ospf interface

```
Serial0/0/1 is up, line protocol is up
 Internet address is 172.31.21.2/30, Area 0
 Process ID 1. Router ID 5.5.5.5. Network Type POINT-TO-POINT. Cost: 9500
 Transmit Delay is 1 sec, State POINT-TO-POINT, Priority 0
 No designated router on this network
 No backup designated router on this network
 Timer intervals configured, Hello 10, Dead 40, Wait 40, Retransmit 5
   Hello due in 00:00:01
 Index 1/1, flood queue length 0
 Next 0x0(0)/0x0(0)
 Last flood scan length is 1, maximum is 1
 Last flood scan time is 0 msec, maximum is 0 msec
 Neighbor Count is 1, Adjacent neighbor count is 1
   Adjacent with neighbor 1.1.1.1
 Suppress hello for 0 neighbor(s)
Serial0/0/0 is up, line protocol is up
 Internet address is 172.31.23.1/30, Area 0
 Process ID 1, Router ID 5.5.5.5, Network Type POINT-TO-POINT, Cost: 9500
 Transmit Delay is 1 sec, State POINT-TO-POINT, Priority 0
 No designated router on this network
 No backup designated router on this network
 Timer intervals configured, Hello 10, Dead 40, Wait 40, Retransmit 5
   Hello due in 00:00:01
  Index 2/2, flood queue length 0
 Next 0x0(0)/0x0(0)
 Last flood scan length is 1, maximum is 1
```
<span id="page-31-1"></span>*Figura 27. Interfacers OSPF R2*

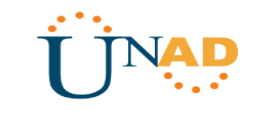

R3#show ip ospf interface Serial0/0/1 is up, line protocol is up Internet address is 172.31.23.2/30, Area 0 Process ID 1, Router ID 8.8.8.8, Network Type POINT-TO-POINT, Cost: 9500 Transmit Delay is 1 sec, State POINT-TO-POINT, Priority 0 No designated router on this network No backup designated router on this network Timer intervals configured, Hello 10, Dead 40, Wait 40, Retransmit 5 Hello due in  $00:00:03$ Index  $1/1$ , flood queue length  $0$ Next 0x0(0)/0x0(0) Last flood scan length is 1, maximum is 1 Last flood scan time is 0 msec, maximum is 0 msec Neighbor Count is 1, Adjacent neighbor count is 1 Adjacent with neighbor 5.5.5.5 Suppress hello for  $0$  neighbor(s) Loopback4 is up, line protocol is up Internet address is 192.168.4.1/24, Area 0 Process ID 1, Router ID 8.8.8.8, Network Type LOOPBACK, Cost: 1 Loopback interface is treated as a stub Host  $R3#$ 

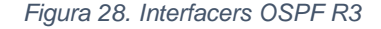

<span id="page-32-0"></span>**2.3.5** Visualizar el OSPF Process ID, Router ID, Address summarizations, Routing Networks, and passive interfaces configuradas en cada router.

```
R1
```
**R3**

```
R1#show ip protocols
Routing Protocol is "ospf 1"
  Outgoing update filter list for all interfaces is not set
  Incoming update filter list for all interfaces is not set
  Router ID 1.1.1.1Number of areas in this router is 1. 1 normal 0 stub 0 nssa
  Maximum path: 4
  Routing for Networks:
    172.31.21.0 0.0.0.3 area 0
    192.168.30.0 0.0.0.255 area 0
    192.168.40.0 0.0.0.255 area 0
   192.168.200.0 0.0.0.255 area 0
  Passive Interface(s):
    FastEthernet0/0
    FastEthernet0/0.30
    FastEthernet0/0.40
   FastEthernet0/0.200
  Routing Information Sources:
                  Distance
                                 Last Update
    Gateway
                       110
                                 00:08:44
    1.1.1.1110
                                  00:04:485.5.5.5
    8.8.8.8110
                                 00:03:58
  Distance: (default is 110)
R1#
```
<span id="page-32-1"></span>*Figura 29. IP Protocols R1*

**R2**

```
R2#show ip protocols
Routing Protocol is "ospf 1"
 Outgoing update filter list for all interfaces is not set
  Incoming update filter list for all interfaces is not set
  Router ID 5.5.5.5
 Number of areas in this router is 1. 1 normal 0 stub 0 nssa
 Maximum path: 4
 Routing for Networks:
   172.31.21.0 0.0.0.3 area 0
    172.31.23.0 0.0.0.3 area 0
    10.10.10.0 0.0.0.255 area 0
  Passive Interface(s):
   FastEthernet0/0
  Routing Information Sources:
                Distance
    Gateway
                                  Last Update
                       \frac{110}{110}1.1.1.100:11:24
                                  00:07:29
                        110
    5.5.5.58.8.8.8110
                                 00:06:39
  Distance: (default is 110)
R2#
```
*Figura 30. IP Protocols R2*

<span id="page-33-1"></span>**R3**

```
R3#show ip protocols
Routing Protocol is "ospf 1"
 Outgoing update filter list for all interfaces is not set
  Incoming update filter list for all interfaces is not set
 Router ID 8.8.8.8
 Number of areas in this router is 1. 1 normal 0 stub 0 nssa
 Maximum path: 4
 Routing for Networks:
   172.31.23.0 0.0.0.3 area 0
   192.168.4.0 0.0.0.255 area 0
 Passive Interface(s):
   Loopback4Loopback5
   Loopback6
 Routing Information Sources:
                                 Last Update
   Gateway Distance
               51 stance<br>110<br>110
    1.1.1.100:18:28
   5.5.5.500:14:338.8.8.8110\,00:13:43Distance: (default is 110)
R3#
```
*Figura 31. IP Protocols R3*

### <span id="page-33-2"></span><span id="page-33-0"></span>**2.3.6 Configuración VLANS y Switches**

Configurar VLANs, Puertos troncales, puertos de acceso, encapsulamiento, Inter-VLAN Routing y Seguridad en los Switches acorde a la topología de red establecida.

**S1**

```
S1(config)#vlan 30
S1(config-vlan)#name ADMINISTRACION
S1(config-vlan)#vlan 40
S1(config-vlan)#name MERCADEO
```
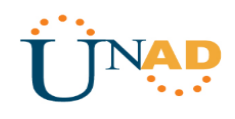

```
S1(config-vlan)#vlan 200
S1(config-vlan)#name MANTENIMIENTO
S1(config-vlan)#exit
S1(config)#interface vlan 200
S1(config-if)#
%LINK-5-CHANGED: Interface Vlan200, changed state to up
S1(config-if)#ip address 192.168.99.2 255.255.255.0
S1(config-if)#no shutdown
S1(config-if)#exit
S1(config)#ip default-gateway 192.168.99.1
S1(config)#interface f0/3
S1(config-if)#switchport mode trunk
S1(config-if)#switchport trunk native vlan 1
S1(config-if)#interface f0/24
S1(config-if)#switchport mode trunk
S1(config-if)#
%LINEPROTO-5-UPDOWN: Line protocol on Interface FastEthernet0/24, changed state 
to down
%LINEPROTO-5-UPDOWN: Line protocol on Interface FastEthernet0/24, changed state 
to up
%LINEPROTO-5-UPDOWN: Line protocol on Interface Vlan200, changed state to up
S1(config-if)#switchport trunk native vlan 1
S1(config-if)#interface range fa0/1-2, fa0/4-23
S1(config-if-range)#switchport mode access
S1(config-if-range)#interface fa0/1
S1(config-if)#switchport mode access
S1(config-if)#switchport access vlan 30
S1(config-if)#interface range fa0/2, fa0/4-23
S1(config-if-range)#shutdown
S3
```

```
S3(config)#no ip domain-lookup
S3(config)#vlan 30
S3(config-vlan)#name ADMINISTRACION
S3(config-vlan)#vlan 40
S3(config-vlan)#name MERCADEO
S3(config-vlan)#vlan 200
S3(config-vlan)#name MANTENIMIENTO
S3(config-vlan)#exit
S3(config)#interface vlan 200
S3(config-if)#
%LINK-5-CHANGED: Interface Vlan200, changed state to up
S3(config-if)#ip address 192.168.99.3 255.255.255.0
S3(config-if)#no shutdown
S3(config-if)#exit
S3(config)#ip default-gateway 192.168.99.1
S3(config)#interface f0/3
S3(config-if)#switchport mode trunk
S3(config-if)#switchport trunk native vlan 1
S3(config-if)#interface range fa0/1-2, fa0/4-24
S3(config-if-range)#switchport mode access
S3(config-if-range)#interface f0/1
S3(config-if)#switchport mode access
```
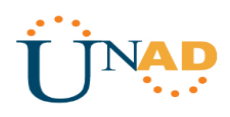

```
S3(config-if)#switchport access vlan 40
S3(config-if)#interface range fa0/2, fa0/4-23
S3(config-if-range)#shutdown
```
### <span id="page-35-0"></span>**2.3.7 Deshabilitar DNS Lookup en SW3**

En el Switch 3 deshabilitar DNS lookup

```
S3(config)#no ip domain-lookup
```
### <span id="page-35-1"></span>**2.3.8 Direccionamiento IP en Switches**

Asignar direcciones IP a los Switches acorde a los lineamientos.

### **S1**

```
S1(config)#int vlan 200
S1(config-if)#ip address 192.168.200.2 255.255.255.0
S1(config-if)#no shut
S1(config-if)#exit
S1(config)#ip default-gateway 192.168.200.1
```
#### **S3**

```
S3(config)#int vlan 200
S3(config-if)#ip address 192.168.200.3 255.255.255.0
S3(config-if)#no shut
S3(config-if)#exit
S3(config)#ip default-gateway 192.168.200.1
```
### <span id="page-35-2"></span>**2.3.9 Desactivación de Interfaces en Switches**

Desactivar todas las interfaces que no sean utilizadas en el esquema de red.

#### **S1**

```
S1(config)#interface range fa0/1-2, fa0/4-23
S1(config-if-range)#switchport mode access
S1(config-if-range)#interface fa0/1
S1(config-if)#switchport mode access
S1(config-if)#switchport access vlan 30
S1(config-if)#interface range fa0/2, fa0/4-23
S1(config-if-range)#shutdown
```
### **S3**

```
S3(config)#interface range fa0/1-2, fa0/4-24
```
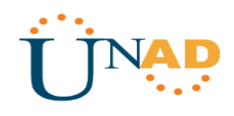

```
S3(config-if-range)#switchport mode access
S3(config-if-range)#interface fa0/1
S3(config-if)#switchport mode access
S3(config-if)#switchport access vlan 40
S3(config-if)#interface range fa0/2, fa0/4-24
S3(config-if-range)#shutdown
```
## <span id="page-36-0"></span>**2.3.10 DHCP y NAT en R1 para VLANS 30 y 40**

Implement DHCP and NAT for IPv4 Configurar R1 como servidor DHCP para las VLANs 30 y 40.

```
R1(config)#ip dhcp pool ADMINISTRACION
R1(dhcp-config)#dns-server 10.10.10.11
R1(dhcp-config)#default-router 192.168.30.1
R1(dhcp-config)#network 192.168.30.0 255.255.255.0
R1(dhcp-config)#ip dhcp pool MERCADEO
R1(dhcp-config)#dns-server 10.10.10.11
R1(dhcp-config)#default-router 192.168.40.1
R1(dhcp-config)#network 192.168.40.0 255.255.255.0
```
### <span id="page-36-1"></span>**2.3.11 Reservación de Direcciones IP para VLANS 30 y 40**

Reservar las primeras 30 direcciones IP de las VLAN 30 y 40 para configuraciones estáticas.

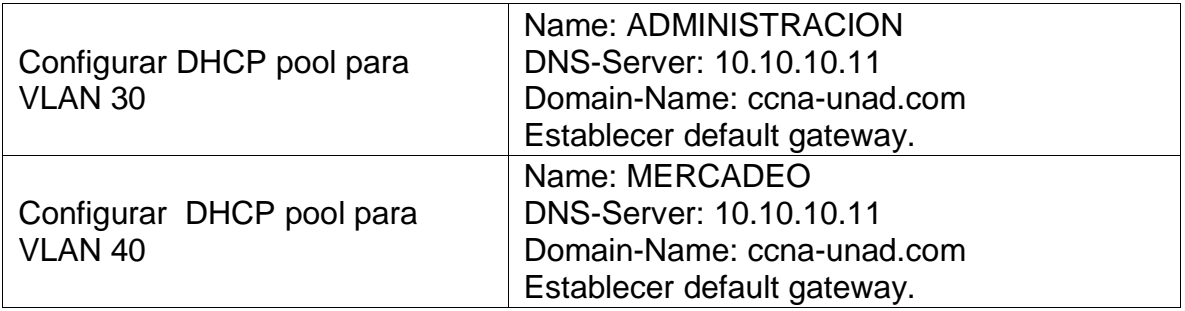

R1(config)#ip dhcp excluded-address 192.168.30.1 192.168.30.30 R1(config)#ip dhcp excluded-address 192.168.40.1 192.168.40.30 R1(config)#ip dhcp pool ADMINISTRACION R1(dhcp-config)#dns-server 10.10.10.11 R1(dhcp-config)#default-router 192.168.30.1 R1(dhcp-config)#network 192.168.30.0 255.255.255.0 R1(dhcp-config)#ip dhcp pool MERCADEO R1(dhcp-config)#dns-server 10.10.10.11 R1(dhcp-config)#default-router 192.168.40.1 R1(dhcp-config)#network 192.168.40.0 255.255.255.0

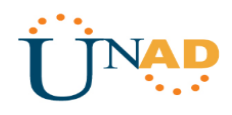

## <span id="page-37-0"></span>**2.3.12 Configuración NAT en R2**

Configurar NAT en R2 para permitir que los host puedan salir a internet

```
R2(config)#access-list 1 permit 192.168.30.0 0.0.0.255
R2(config)#access-list 1 permit 192.168.40.0 0.0.0.255
R2(config)#access-list 1 permit 192.168.4.0 0.0.3.255
R2(config)#ip nat pool INTERNET 209.165.200.225 209.165.200.228 netmask 
255.255.255.248
R2(config)#ip nat inside source list 1 pool INTERNET
R2(config)#ip nat inside source static 10.10.10.10 209.165.200.229
R2(config)#int f0/0
R2(config-if)#ip nat outside
R2(config-if)#int f0/1
R2(config-if)#ip nat inside
```
### <span id="page-37-1"></span>**2.3.13 Configuración de listas de Acceso Estándar en Routers**

Configurar al menos dos listas de acceso de tipo estándar a su criterio en para restringir o permitir tráfico desde R1 o R3 hacia R2.

```
R2(config)#ip access-list standard ADMIN
R2(config-std-nacl)#permit host 172.31.21.1
R2(config-std-nacl)#exit
R2(config)#line vty 0 4
R2(config-line)#access-class ADMIN in
```
### <span id="page-37-2"></span>**2.3.14 Configuración de listas de Acceso Extendido en Routers**

Configurar al menos dos listas de acceso de tipo extendido o nombradas a su criterio en para restringir o permitir tráfico desde R1 o R3 hacia R2.

```
R2(config)#access-list 101 permit tcp any host 209.165.200.229 eq www
R2(config)#access-list 101 permit icmp any any echo-reply
```
#### <span id="page-37-3"></span>**2.3.15 Verificación de Comunicación**

Verificar procesos de comunicación y redireccionamiento de tráfico en los routers mediante el uso de Ping y Traceroute.

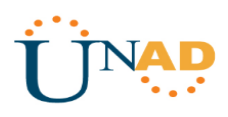

## **Configuración DHCP PC-A**

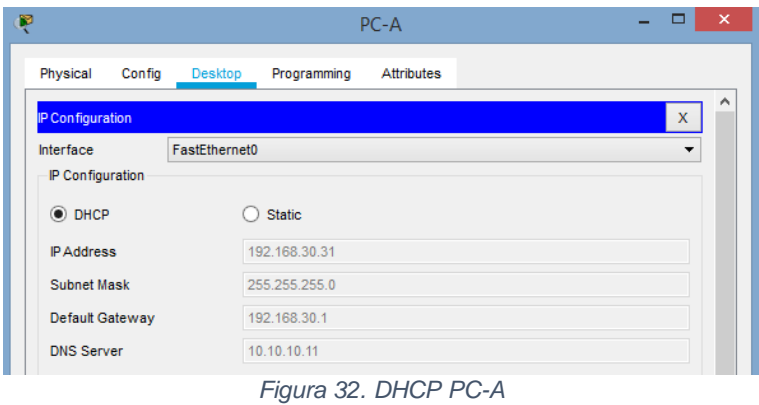

## <span id="page-38-0"></span>**Configuración DHCP PC-C**

| P                             | $PC-C$                                      | $\boldsymbol{\mathsf{x}}$ |
|-------------------------------|---------------------------------------------|---------------------------|
| Physical<br>Config            | Desktop<br>Programming<br><b>Attributes</b> |                           |
| IP Configuration              |                                             | ۸<br>X                    |
| Interface<br>IP Configuration | FastEthernet0                               | ▼                         |
| $•$ DHCP<br><b>IP Address</b> | <b>Static</b><br>192.168.40.31              |                           |
| Subnet Mask                   | 255.255.255.0                               |                           |
| Default Gateway               | 192.168.40.1                                |                           |
| <b>DNS Server</b>             | 10.10.10.11                                 |                           |

*Figura 33. DHCP PC-C*

### <span id="page-38-1"></span>**Ping PC-A a demás terminales**

<span id="page-38-2"></span>

| Fire Last Status Source Destination Type Color Time(sec) Periodic Num |  |  |           |            |  |
|-----------------------------------------------------------------------|--|--|-----------|------------|--|
| Successful PC-A Internet-PC ICMP                                      |  |  | 0.000 N 0 |            |  |
| Successful PC-A Web-Server ICMP                                       |  |  | 0.000     | <b>N</b> 1 |  |
| Successful PC-A PC-C ICMP                                             |  |  | 0.000     | N 2        |  |
|                                                                       |  |  |           |            |  |

*Figura 34. Ping PC-A a demás terminales*

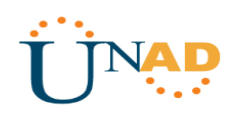

### **Ping PC-C a demás terminales**

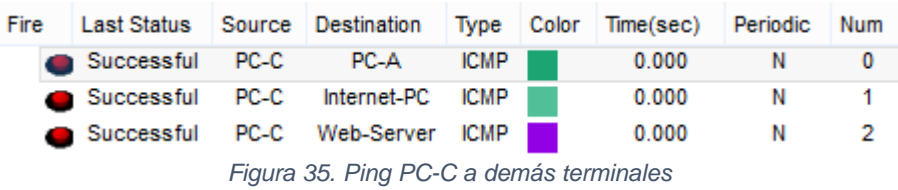

### <span id="page-39-0"></span>**Tracert PC-A a Internet-PC**

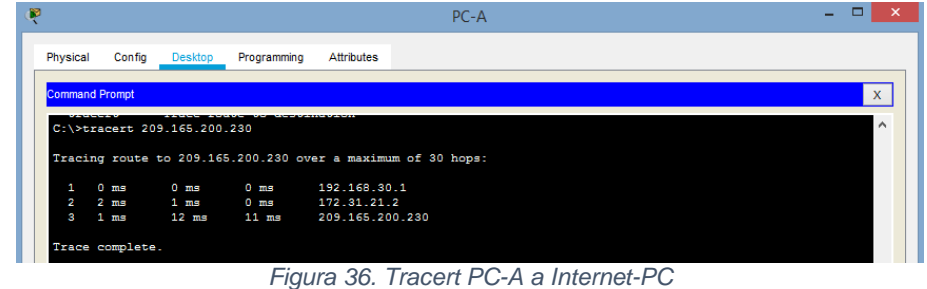

#### <span id="page-39-1"></span>**Tracert PC-A a Web-Server**

|                       |                                                         |                |              | $PC-A$ |  |  |  |              |
|-----------------------|---------------------------------------------------------|----------------|--------------|--------|--|--|--|--------------|
| Physical              | Config<br><b>Desktop</b>                                | Programming    | Attributes   |        |  |  |  |              |
|                       |                                                         |                |              |        |  |  |  |              |
|                       |                                                         |                |              |        |  |  |  | $\mathbf{x}$ |
| <b>Command Prompt</b> |                                                         |                |              |        |  |  |  |              |
|                       |                                                         |                |              |        |  |  |  | $\wedge$     |
|                       | C:\>tracert 10.10.10.10                                 |                |              |        |  |  |  |              |
|                       | Tracing route to 10.10.10.10 over a maximum of 30 hops: |                |              |        |  |  |  |              |
|                       |                                                         |                |              |        |  |  |  |              |
| 1.                    | $0$ ms<br>0 ms                                          | $0 \text{ ms}$ | 192.168.30.1 |        |  |  |  |              |
| 2                     | $0 \text{ ms}$<br>1 ms                                  | $1 \text{ ms}$ | 172.31.21.2  |        |  |  |  |              |

*Figura 37. Tracert PC-A a Web-Server*

#### <span id="page-39-2"></span>**Tracert PC-A a PC-C**

<span id="page-39-3"></span>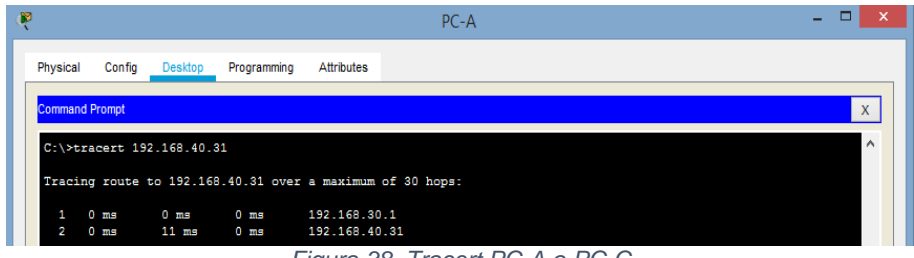

*Figura 38. Tracert PC-A a PC-C*

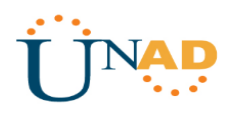

#### **Tracert PC-C a Internet-PC**

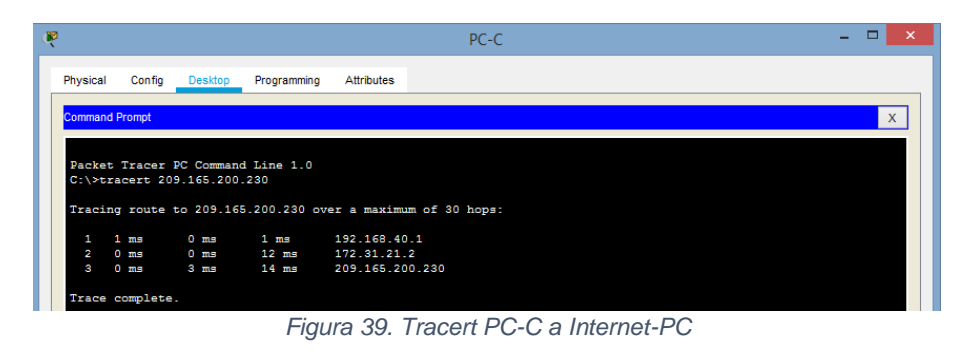

#### <span id="page-40-0"></span>**Tracert PC-C a Web-Server**

|                       |                 |                         |                | $PC-C$                                                  | $\boldsymbol{\times}$<br>- |
|-----------------------|-----------------|-------------------------|----------------|---------------------------------------------------------|----------------------------|
| Physical              | Config          | <b>Desktop</b>          | Programming    | Attributes                                              |                            |
|                       |                 |                         |                |                                                         | $\mathbf{x}$               |
| <b>Command Prompt</b> |                 |                         |                |                                                         |                            |
|                       |                 | C:\>tracert 10.10.10.10 |                |                                                         | $\wedge$                   |
|                       |                 |                         |                | Tracing route to 10.10.10.10 over a maximum of 30 hops: |                            |
| 1.                    | 1 <sub>ms</sub> | $0 \text{ ms}$          | 0 ms           | 192.168.40.1                                            |                            |
| $\sim$                | 1 <sub>ms</sub> | 1 <sub>ms</sub>         | $1 \text{ ms}$ | 172.31.21.2                                             |                            |

*Figura 40. Tracert PC-C a Web-Server*

#### <span id="page-40-1"></span>**Tracert PC-C a PC-A**

<span id="page-40-2"></span>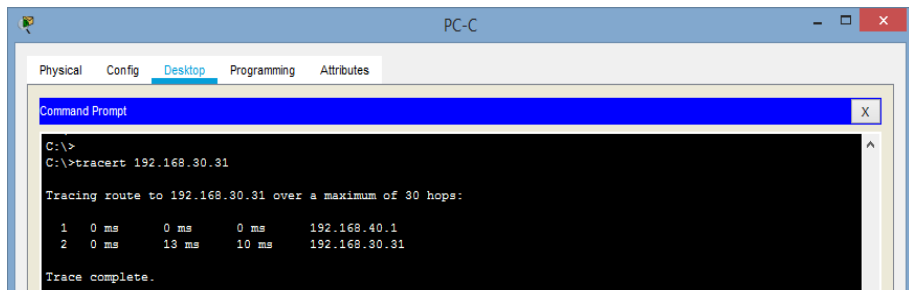

*Figura 41. Tracert PC-C a PC-A*

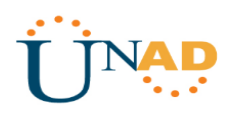

#### **Acceso a Web-Server desde Internet-PC**

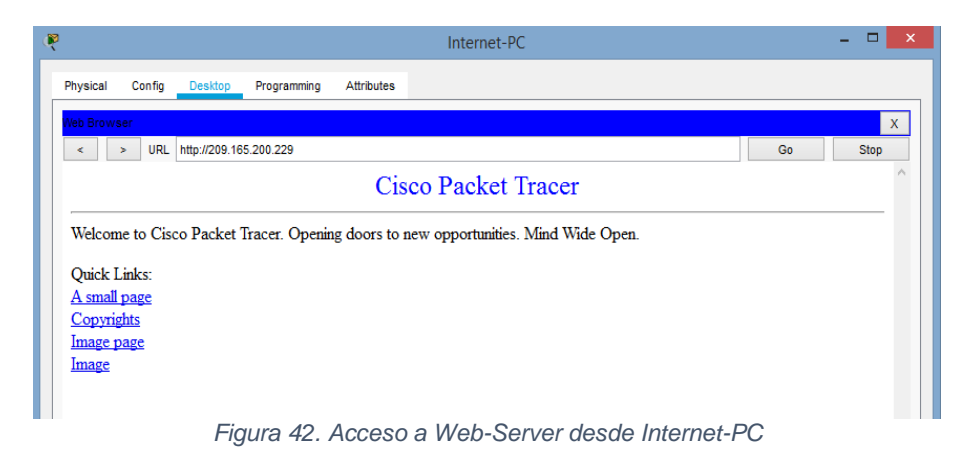

### <span id="page-41-1"></span><span id="page-41-0"></span>**2.4 ACCESO AL ESCENARIO 2**

[Escenario 2](https://drive.google.com/open?id=1xo47nldmLTrA1MFEshNCwB_X_nO3QKK6)

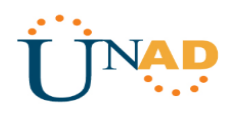

### **CONCLUSIONES**

<span id="page-42-0"></span>DHCP es un protocolo diseñado principalmente para ahorrar tiempo gestionando direcciones IP en una red grande. El servicio DHCP está activo en un servidor donde se centraliza la gestión de la direcciones IP de la red. Hoy en día, muchos sistemas operativos incluyen este servicio dada su importancia.

La seguridad de redes tiene una gran importancia en los sistemas informáticos ya que con estas normas y políticas de seguridad casi podemos estar seguros para acceder una red de una empresa donde se manejan gran cantidad de claves e información de uso relevante

Es muy importante acceder a una buena configuración de redes inalámbricas debido a que este nos va a permitir aumentar o disminuir la productividad, seguridad, dentro de una organización especifica

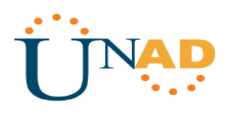

### **REFERENCIAS BIBLIOGRÁFICAS**

<span id="page-43-0"></span>CISCO. (2014). Exploración de la red. Fundamentos de Networking. Recuperado de [https://static-course](https://static-course-assets.s3.amazonaws.com/ITN50ES/module1/index.html#1.0.1.1)[assets.s3.amazonaws.com/ITN50ES/module1/index.html#1.0.1.1](https://static-course-assets.s3.amazonaws.com/ITN50ES/module1/index.html#1.0.1.1)

CISCO. (2014). Configuración de un sistema operativo de red. Fundamentos de Networking. Recuperado de [https://static-course](https://static-course-assets.s3.amazonaws.com/ITN50ES/module2/index.html#2.0.1.1)[assets.s3.amazonaws.com/ITN50ES/module2/index.html#2.0.1.1](https://static-course-assets.s3.amazonaws.com/ITN50ES/module2/index.html#2.0.1.1)

CISCO. (2014). Protocolos y comunicaciones de red. Fundamentos de Networking. Recuperado de de [https://static-course](https://static-course-assets.s3.amazonaws.com/ITN50ES/module2/index.html#3.0.1.1)[assets.s3.amazonaws.com/ITN50ES/module2/index.html#3.0.1.1](https://static-course-assets.s3.amazonaws.com/ITN50ES/module2/index.html#3.0.1.1)

CISCO. (2014). Acceso a la red. Fundamentos de Networking. Recuperado de [https://static-course](https://static-course-assets.s3.amazonaws.com/ITN50ES/module2/index.html#4.0.1.1)[assets.s3.amazonaws.com/ITN50ES/module2/index.html#4.0.1.1](https://static-course-assets.s3.amazonaws.com/ITN50ES/module2/index.html#4.0.1.1)

CISCO. (2014). Ethernet. Fundamentos de Networking. Recuperado de [https://static-course](https://static-course-assets.s3.amazonaws.com/ITN50ES/module2/index.html#5.0.1.1)[assets.s3.amazonaws.com/ITN50ES/module2/index.html#5.0.1.1](https://static-course-assets.s3.amazonaws.com/ITN50ES/module2/index.html#5.0.1.1)

CISCO. (2014). Capa de red. Fundamentos de Networking. Recuperado de [https://static-course](https://static-course-assets.s3.amazonaws.com/ITN50ES/module2/index.html#6.0.1.1)[assets.s3.amazonaws.com/ITN50ES/module2/index.html#6.0.1.1](https://static-course-assets.s3.amazonaws.com/ITN50ES/module2/index.html#6.0.1.1)

CISCO. (2014). Capa de Transporte. Fundamentos de Networking. Recuperado de [https://static-course](https://static-course-assets.s3.amazonaws.com/ITN50ES/module7/index.html#7.0.1.1)[assets.s3.amazonaws.com/ITN50ES/module7/index.html#7.0.1.1](https://static-course-assets.s3.amazonaws.com/ITN50ES/module7/index.html#7.0.1.1)

CISCO. (2014). Asignación de direcciones IP. Fundamentos de Networking. Recuperado de [https://static-course](https://static-course-assets.s3.amazonaws.com/ITN50ES/module8/index.html#8.0.1.1)[assets.s3.amazonaws.com/ITN50ES/module8/index.html#8.0.1.1](https://static-course-assets.s3.amazonaws.com/ITN50ES/module8/index.html#8.0.1.1)

CISCO. (2014). SubNetting. Fundamentos de Networking. Recuperado de **[https://static-course](https://static-course-assets.s3.amazonaws.com/ITN50ES/module9/index.html#9.0.1.1)**[assets.s3.amazonaws.com/ITN50ES/module9/index.html#9.0.1.1](https://static-course-assets.s3.amazonaws.com/ITN50ES/module9/index.html#9.0.1.1)

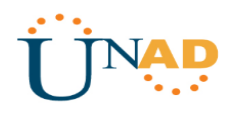

CISCO. (2014). Capa de Aplicación. Fundamentos de Networking. Recuperado de [https://static-course](https://static-course-assets.s3.amazonaws.com/ITN50ES/module10/index.html#10.0.1.1)[assets.s3.amazonaws.com/ITN50ES/module10/index.html#10.0.1.1](https://static-course-assets.s3.amazonaws.com/ITN50ES/module10/index.html#10.0.1.1)

CISCO. (2014). Soluciones de Red. Fundamentos de Networking. Recuperado de [https://static-course](https://static-course-assets.s3.amazonaws.com/ITN50ES/module11/index.html#11.0.1.1)[assets.s3.amazonaws.com/ITN50ES/module11/index.html#11.0.1.1](https://static-course-assets.s3.amazonaws.com/ITN50ES/module11/index.html#11.0.1.1)

UNAD (2014). PING y TRACER como estrategia en procesos de Networking [OVA]. Recuperado de <https://1drv.ms/u/s!AmIJYei-NT1IhgTCtKY-7F5KIRC3>

CISCO. (2014). Introducción a redes conmutadas. Principios de Enrutamiento y Conmutación. Recuperado de [https://static-course](https://static-course-assets.s3.amazonaws.com/RSE50ES/module1/index.html#1.0.1.1)[assets.s3.amazonaws.com/RSE50ES/module1/index.html#1.0.1.1](https://static-course-assets.s3.amazonaws.com/RSE50ES/module1/index.html#1.0.1.1)

CISCO. (2014). Configuración y conceptos básicos de Switching. Principios de Enrutamiento y Conmutación. Recuperado de [https://static-course](https://static-course-assets.s3.amazonaws.com/RSE50ES/module2/index.html#2.0.1.1)[assets.s3.amazonaws.com/RSE50ES/module2/index.html#2.0.1.1](https://static-course-assets.s3.amazonaws.com/RSE50ES/module2/index.html#2.0.1.1)

CISCO. (2014). VLANs. Principios de Enrutamiento y Conmutación. Recuperado de **[https://static-course](https://static-course-assets.s3.amazonaws.com/RSE50ES/module3/index.html#3.0.1.1)**[assets.s3.amazonaws.com/RSE50ES/module3/index.html#3.0.1.1](https://static-course-assets.s3.amazonaws.com/RSE50ES/module3/index.html#3.0.1.1)

CISCO. (2014). Conceptos de Routing. Principios de Enrutamiento y Conmutación. Recuperado de [https://static-course](https://static-course-assets.s3.amazonaws.com/RSE50ES/module4/index.html#4.0.1.1)[assets.s3.amazonaws.com/RSE50ES/module4/index.html#4.0.1.1](https://static-course-assets.s3.amazonaws.com/RSE50ES/module4/index.html#4.0.1.1)

CISCO. (2014). Enrutamiento entre VLANs. Principios de Enrutamiento y Conmutación. Recuperado de [https://static-course](https://static-course-assets.s3.amazonaws.com/RSE50ES/module5/index.html#5.0.1.1)[assets.s3.amazonaws.com/RSE50ES/module5/index.html#5.0.1.1](https://static-course-assets.s3.amazonaws.com/RSE50ES/module5/index.html#5.0.1.1)

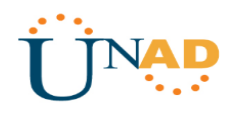

CISCO. (2014). Enrutamiento Estático. Principios de Enrutamiento y Conmutación. Recuperado de [https://static-course](https://static-course-assets.s3.amazonaws.com/RSE50ES/module6/index.html#6.0.1.1)[assets.s3.amazonaws.com/RSE50ES/module6/index.html#6.0.1.1](https://static-course-assets.s3.amazonaws.com/RSE50ES/module6/index.html#6.0.1.1)

UNAD (2014). Configuración de Switches y Routers [OVA]. Recuperado de <https://1drv.ms/u/s!AmIJYei-NT1IhgL9QChD1m9EuGqC>

CISCO. (2014). Enrutamiento Dinámico. Principios de Enrutamiento y Conmutación. Recuperado de [https://static-course](https://static-course-assets.s3.amazonaws.com/RSE50ES/module7/index.html#7.0.1.1)[assets.s3.amazonaws.com/RSE50ES/module7/index.html#7.0.1.1](https://static-course-assets.s3.amazonaws.com/RSE50ES/module7/index.html#7.0.1.1)

CISCO. (2014). OSPF de una sola área. Principios de Enrutamiento y Conmutación. Recuperado de [https://static-course](https://static-course-assets.s3.amazonaws.com/RSE50ES/module8/index.html#8.0.1.1)[assets.s3.amazonaws.com/RSE50ES/module8/index.html#8.0.1.1](https://static-course-assets.s3.amazonaws.com/RSE50ES/module8/index.html#8.0.1.1)

CISCO. (2014). Listas de control de acceso. Principios de Enrutamiento y Conmutación. Recuperado de [https://static-course](https://static-course-assets.s3.amazonaws.com/RSE50ES/module9/index.html#9.0.1.1)[assets.s3.amazonaws.com/RSE50ES/module9/index.html#9.0.1.1](https://static-course-assets.s3.amazonaws.com/RSE50ES/module9/index.html#9.0.1.1)

CISCO. (2014). DHCP. Principios de Enrutamiento y Conmutación. Recuperado de [https://static-course](https://static-course-assets.s3.amazonaws.com/RSE50ES/module10/index.html#10.0.1.1)[assets.s3.amazonaws.com/RSE50ES/module10/index.html#10.0.1.1](https://static-course-assets.s3.amazonaws.com/RSE50ES/module10/index.html#10.0.1.1)

CISCO. (2014). Traducción de direcciones IP para IPv4. Principios de Enrutamiento y Conmutación. Recuperado de [https://static-course](https://static-course-assets.s3.amazonaws.com/RSE50ES/module11/index.html#11.0.1.1)[assets.s3.amazonaws.com/RSE50ES/module11/index.html#11.0.1.1](https://static-course-assets.s3.amazonaws.com/RSE50ES/module11/index.html#11.0.1.1)

UNAD (2014). Principios de Enrutamiento [OVA]. Recuperado de [https://1drv.ms/u/s!AmIJYei-NT1IhgOyjWeh6timi\\_Tm](https://1drv.ms/u/s!AmIJYei-NT1IhgOyjWeh6timi_Tm)